<span id="page-0-0"></span>Université de Strasbourg UFR Mathématique-Informatique

# Réseaux d'opérateur - TP2 - MPLS

Guillaume LUCAS Hamza HMAMA

Strasbourg, le 11 août 2013

# **Sommaire**

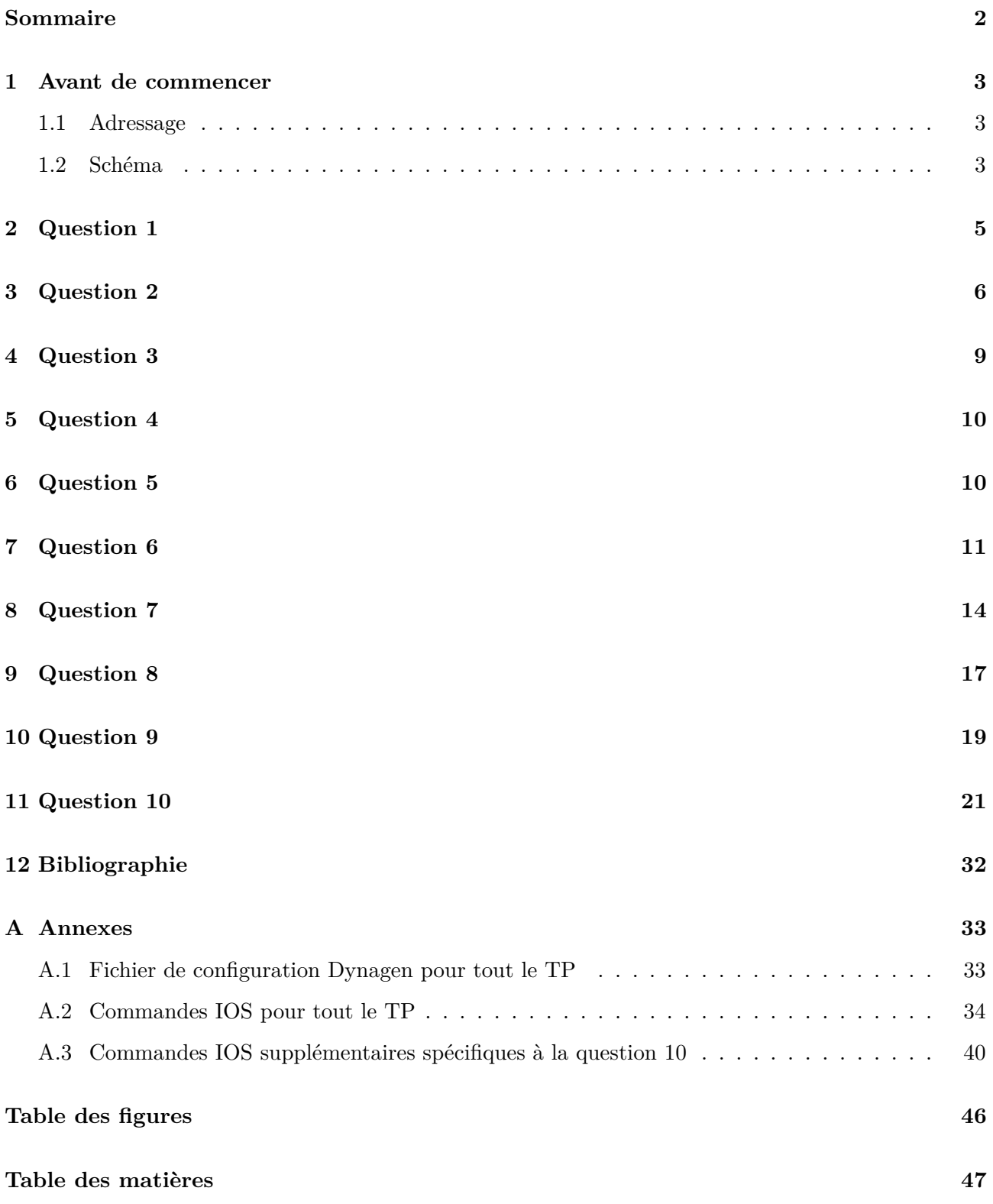

### <span id="page-2-0"></span>**1 Avant de commencer**

#### <span id="page-2-1"></span>**1.1 Adressage**

#### <span id="page-2-3"></span>**1.1.1 IPv4**

Concernant l'adressage IP, nous avons décidé de choisir notre préfixe dans la plage réservée à l'IANA pour les tests : 198.18.0.0/15. Pour une plus grande facilité, nous avons décidé d'utiliser le sous-préfixe 198.18.0.0/16.

Pour faciliter l'adressage, nous avons décidé de découper ce préfixe en plusieurs préfixes de longueur  $/20$  :

- 1. Les premiers /20 sont dédiés aux "services" : chacune des loopback demandées dans l'énoncé se trouvera dans un /20 différent.
- 2. Le milieu est réservé pour un usage futur (expansion des "services", expansion des interconnexions, ...).
- 3. Le dernier /20 est dédié aux interconnexions des routeurs internes. Il sera découpé en /31, chaque /31 étant dédié à une interconnexion.

Nous ne prévoyons pas d'avoir plus de 2048 interconnexions internes mais si c'était le cas, on prendrait des préfixes dans le milieu en suivant mais en partant de la fin.

Les interconnexions se font en /31 car les IPv4 sont rares et il faut donc les économiser. Même si nous utilisons un préfixe de documentation/test, nous avons fait ce choix car, d'après nos renseignements, il s'agit d'une BCP donc pourquoi ne pas s'y conformer, même sur une maquette ? De plus, cela amène des avantages (pas de broadcast, ...).

Les préfixes de nos loopback seront :

- $-$  R1 P1 : 198.18.15.254/20
- $-$  R<sub>2</sub> P<sub>2</sub> : 198.18.31.254/20
- $-$  R3 P3 : 198.18.47.254/20
- $-$  R4 P4 : 198.18.63.254/20
- $-$  R5 P5 : 198.18.79.254/20
- $-$  R6 P6 : 198.18.95.254/20

Note : les sorties des commandes de vérification (show ...) seront allégées/tronquées pour ne garder que l'essentiel afin de ne pas surcharger ce rapport.

#### <span id="page-2-2"></span>**1.2 Schéma**

En figure 1 se trouve le schéma donné dans l'énoncé complété avec notre plan d'adressage.

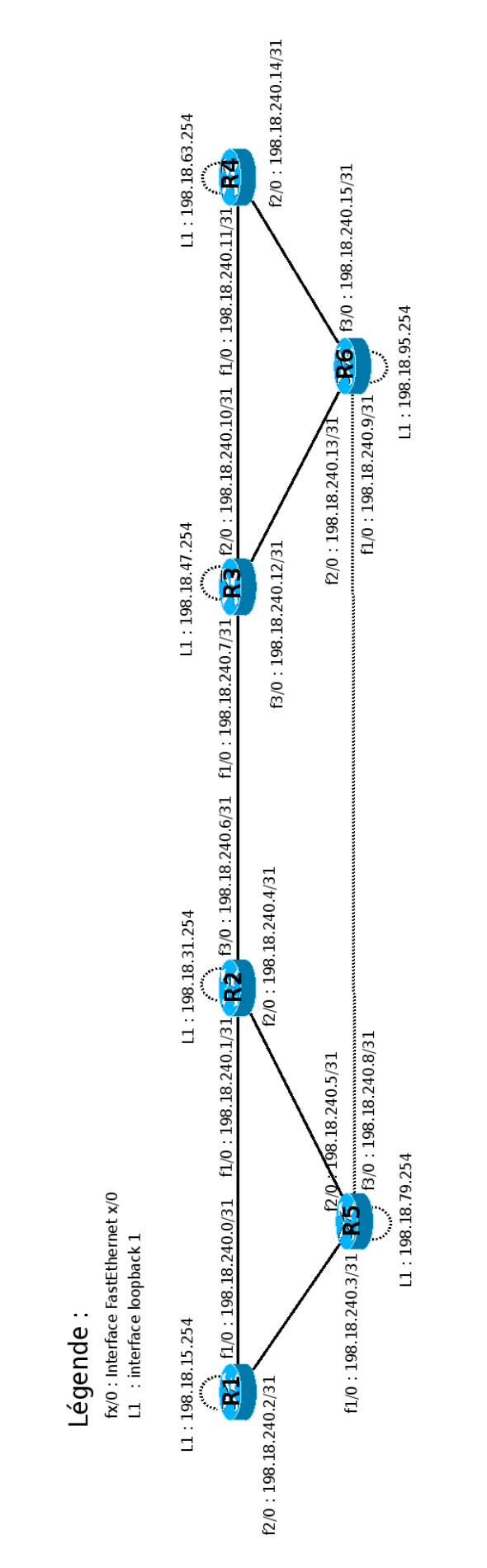

<span id="page-3-0"></span>Figure 1 – Schéma de notre maquette. D'après l'énoncé.

<span id="page-4-0"></span>La configuration de dynagen pour ce TP est donnée en annexe 1.

La configuration des routeurs se fait facilement : il n'y a pas de commandes que nous n'avons pas vues lors du premier TP ou qui n'ont pas été données lors de la séance de TP. Les configurations intégrales de nos routeurs se trouvent en annexe 2.

Pour illustration, voici un extrait de la LIB (Label Information Base) et la LFIB (Label Forwarding Information Base) de notre routeur R1 :

```
R1#show mpls ldp bindings
[...]
 tib entry: 198.18.31.254/32, rev 8
local binding: tag: 16
remote binding: tsr: 198.18.79.254:0, tag: 26
 tib entry: 198.18.47.254/32, rev 24
local binding: tag: 23
remote binding: tsr: 198.18.79.254:0, tag: 19
remote binding: tsr: 198.18.31.254:0, tag: 23
 tib entry: 198.18.63.254/32, rev 26
local binding: tag: 24
remote binding: tsr: 198.18.79.254:0, tag: 27
remote binding: tsr: 198.18.31.254:0, tag: 24
[...]
  tib entry: 198.18.240.10/31, rev 18
        local binding: tag: 20
        remote binding: tsr: 198.18.79.254:0, tag: 22
        remote binding: tsr: 198.18.31.254:0, tag: 19
  tib entry: 198.18.240.12/31, rev 16
        local binding: tag: 19
        remote binding: tsr: 198.18.79.254:0, tag: 18
        remote binding: tsr: 198.18.31.254:0, tag: 20
  tib entry: 198.18.240.14/31, rev 20
        local binding: tag: 21
        remote binding: tsr: 198.18.79.254:0, tag: 23
        remote binding: tsr: 198.18.31.254:0, tag: 21
```
R1#show mpls forwarding-table

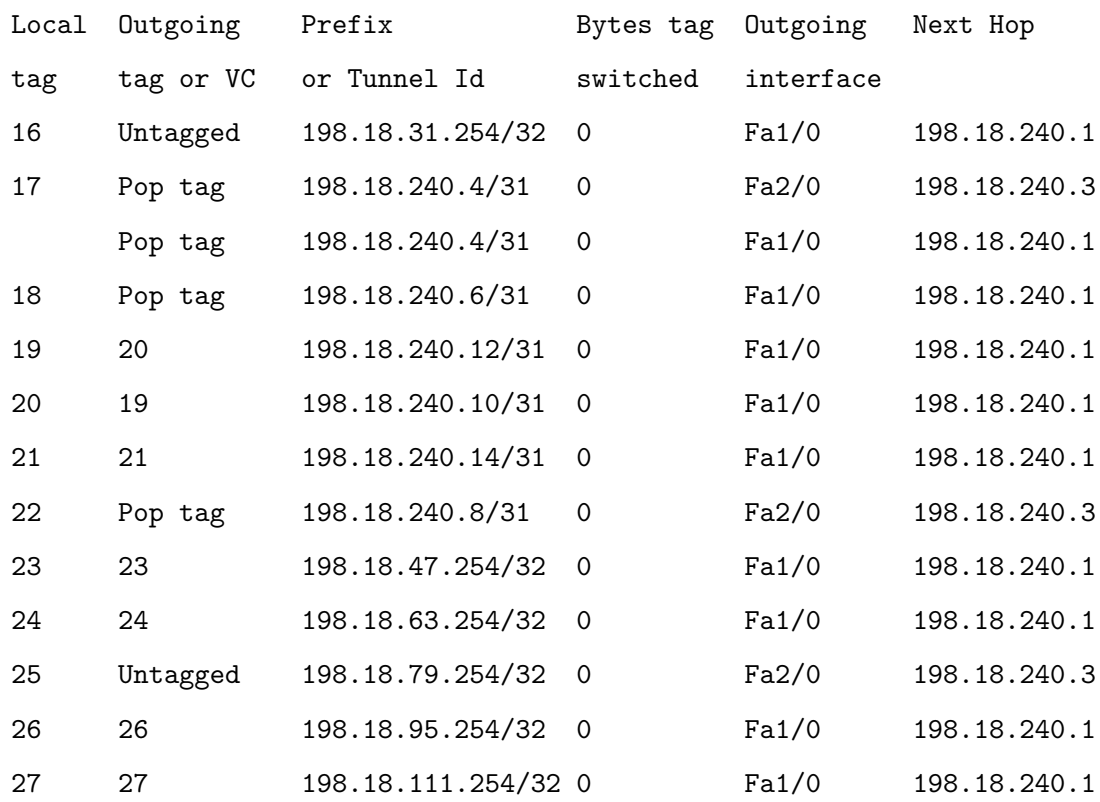

On observe aussi que chaque routeur crée automatiquement un LSP vers la loopback de chaque autre routeur, ce qui est le comportement attendu.

### <span id="page-5-0"></span>**3 Question 2**

Pour répondre à cette question, nous nous sommes mis dans la situation où nous pingons P4 en mettant P1 en adresse source. Il est toujours mieux de pinger d'une loopback à l'autre. Nous ferons ainsi pour le reste de ce TP.

On interroge récursivement les LFIB de nos routeurs. D'abord pour l'aller :

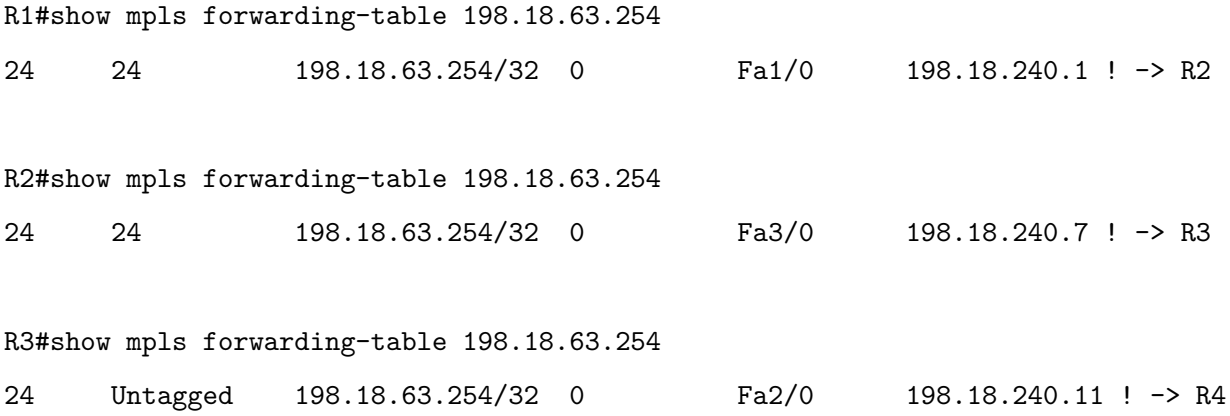

Puis pour le retour :

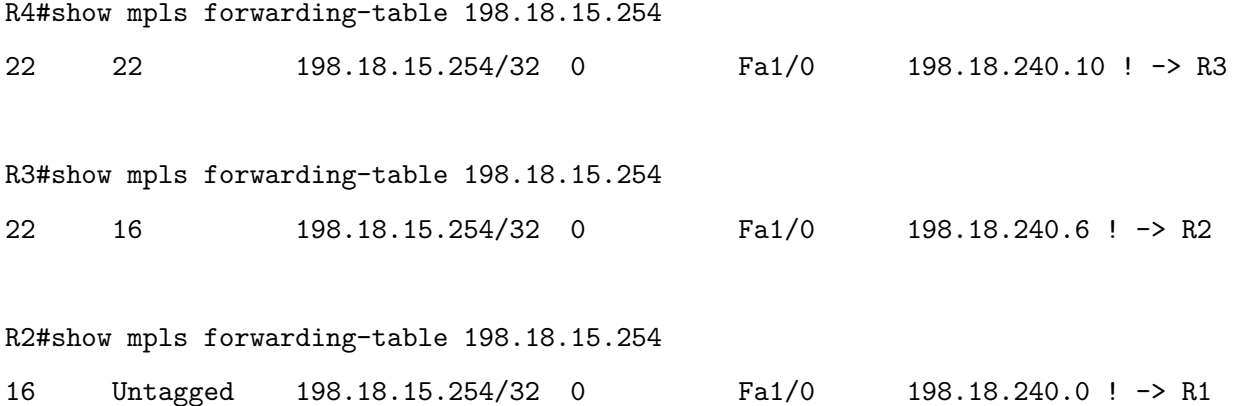

 $\AA$  l'aller, on aura donc le chemin et les labels MPLS suivants : R1 -> [24] -> R2 -> [24] -> R3 ->  $| \cdot \rangle$  R4

Au retour, on aura le chemin et les labels MPLS suivants : R4 ->  $[22]$  -> R3 ->  $[16]$  -> R2 ->  $[$  $\sim$  R1

Vérifications avec des traceroute :

# R1#traceroute 198.18.63.254 source 198.18.15.254 1 198.18.240.1 [MPLS: Label 24 Exp 0] 8 msec 20 msec 12 msec 2 198.18.240.7 [MPLS: Label 24 Exp 0] 8 msec 8 msec 8 msec 3 198.18.240.11 44 msec \* 16 msec

R4#traceroute 198.18.15.254 source 198.18.63.254 1 198.18.240.10 [MPLS: Label 22 Exp 0] 12 msec 44 msec 44 msec 2 198.18.240.6 [MPLS: Label 16 Exp 0] 40 msec 8 msec 12 msec 3 198.18.240.0 8 msec \* 16 msec

Vérification avec nos captures réseau. À l'aller :

#### R1 F1/0

- D Frame 77: 118 bytes on wire (944 bits), 118 bytes captured (944 bits)
- D Ethernet II, Src: ca:00:59:7d:00:1c (ca:00:59:7d:00:1c), Dst: ca:01:59:7d:00:1c (ca:01:59:7d:00:1c) MultiProtocol Label Switching Header ni i
- D Internet Protocol Version 4, Src: 198.18.15.254 (198.18.15.254), Dst: 198.18.63.254 (198.18.63.254) D Internet Control Message Protocol

#### R2 F3/0

- P Frame 77: 118 bytes on wire (944 bits), 118 bytes captured (944 bits)
- D Ethernet II, Src: ca:01:59:7d:00:54 (ca:01:59:7d:00:54), Dst: ca:02:59:7d:00:1c (ca:02:59:7d:00:1c) D MultiProtocol Label Switching Header, Label: 24, Exp: 0, S: 1, TTL: 254
- D Internet Protocol Version 4, Src: 198.18.15.254 (198.18.15.254), Dst: 198.18.63.254 (198.18.63.254) D Internet Control Message Protocol

#### R3 F2/0

- P Frame 56: 114 bytes on wire (912 bits), 114 bytes captured (912 bits)
- D Ethernet II, Src: ca:02:59:7d:00:38 (ca:02:59:7d:00:38), Dst: ca:03:59:7d:00:1c (ca:03:59:7d:00:1c)
- D Internet Protocol Version 4, Src: 198.18.15.254 (198.18.15.254), Dst: 198.18.63.254 (198.18.63.254)
- D Internet Control Message Protocol

#### R4 F1/0

- Frame 38: 114 bytes on wire (912 bits), 114 captured (912 bits)
- D Ethernet II, Src: ca:02:59:7d:00:38 (ca:02:59:7d:00:38), Dst: ca:03:59:7d:00:1c (ca:03:59:7d:00:1c) D Internet Protocol Version 4, Src: 198.18.15.254 (198.18.15.254), Dst: 198.18.63.254 (198.18.63.254)
- D Internet Control Message Protocol

<span id="page-7-0"></span>Figure 2 – Capture réseau. Ping P4 (198.18.63.254) depuis P1 (198.18.15.254). Aller.

Au retour :

#### R4 F1/0

- P Frame 39: 118 bytes on wire (944 bits), 118 bytes captured (944 bits)
- D Ethernet II, Src: ca:03:59:7d:00:1c (ca:03:59:7d:00:1c), Dst: ca:02:59:7d:00:38 (ca:02:59:7d:00:38)
- MultiProtocol Label Switching Header, Label: 22, Exp: 0, S: 1, TTL: 255
- D Internet Protocol Version 4, Src: 198.18.63.254 (198.18.63.254), Dst: 198.18.15.254 (198.18.15.254)
- D Internet Control Message Protocol

#### R3 F2/0

- P Frame 57: 118 bytes on wire (944 bits), 118 bytes captured (944 bits)
- D Ethernet II, Src: ca:03:59:7d:00:1c (ca:03:59:7d:00:1c), Dst: ca:02:59:7d:00:38 (ca:02:59:7d:00:38)
- MultiProtocol Label Switching Header, Label: 22, Exp: 0, S: 1, TTL: 255
- D Internet Protocol Version 4, Src: 198.18.63.254 (198.18.63.254), Dst: 198.18.15.254 (198.18.15.254)
- D Internet Control Message Protocol

#### R2 F3/0

- P Frame 78: 118 bytes on wire (944 bits), 118 bytes captured (944 bits)
- D Ethernet II, Src: ca:02:59:7d:00:1c (ca:02:59:7d:00:1c), Dst: ca:01:59:7d:00:54 (ca:01:59:7d:00:54)
- D MultiProtocol Label Switching Header, Label: 16, Exp: 0, S: 1, TTL: 254
- D Internet Protocol Version 4, Src: 198.18.63.254 (198.18.63.254), Dst: 198.18.15.254 (198.18.15.254)
- D Internet Control Message Protocol

#### R1 F1/0

- Frame 78: 114 bytes on wire (912 bits), 114 bytes captured (912 bits)
- > Ethernet II, Src: ca:01:59:7d:00:1c (ca:01:59:7d:00:1c), Dst: ca:00:59:7d:00:1c (ca:00:59:7d:00:1c)
- D Internet Protocol Version 4, Src: 198.18.63.254 (198.18.63.254), Dst: 198.18.15.254 (198.18.15.254)

D Internet Control Message Protocol

<span id="page-7-1"></span>Figure 3 – Capture réseau. Ping P4 (198.18.63.254) depuis P1 (198.18.15.254). Retour.

<span id="page-8-0"></span>Avant de répondre, regardons les LFIB de R1, R5, R2 et R3 :

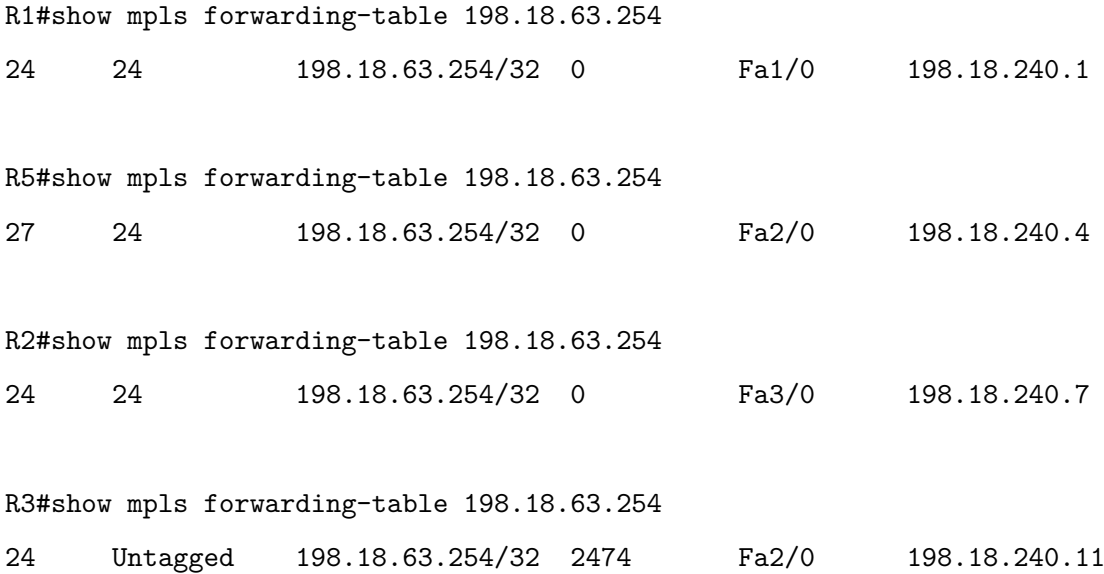

On constate bien que, quelle que soit l'interface d'entrée dans R2, un paquet à destination de P4 sera toujours tagué avec le label 24. Pour commuter un paquet destiné à P4, R3 attend qu'il soit tagué avec le label 24, peu importe quel routeur, "caché" derrière R2, a envoyé ce paquet. Cela est tout à fait logique : il y a un label par destination par routeur.

Un même label ne peut pas être utilisé dans deux sens sur un même lien car il y a un label par destination et il faut éviter la formation de boucles. Supposons que, pour le retour de la question 2, R4 aurait envoyé un paquet tagué avec le label 24 à R3. Pour R3, 24 est associé à 198.18.63.254 via R4. R3 aurait donc transféré ce paquet à R4, non à R2 (pour que lui-même transmette à R1).

Un même label peut être utilisé sur plusieurs liens d'un même routeur mais pour une même destination uniquement. Illustration :

```
R5#traceroute 198.18.111.254 source 198.18.79.254
  1 198.18.240.9 [MPLS: Label 26 Exp 0] 12 msec 12 msec 12 msec
  2 198.18.240.12 [MPLS: Label 26 Exp 0] 12 msec 12 msec 12 msec
  3 198.18.240.11 8 msec * 28 msec
```
Ici, on a coupé les liens  $R2 \leq R3$  et  $R6 \leq R4$ . On constate qu'entre R5 et R6, le label utilisé est 26 qui est le même entre R6 et R3. On a donc deux liens, partant du même routeur (R6), qui portent le même label pour une même destination.

<span id="page-9-0"></span>La fonctionnalité penultimate hop popping permet de faire supprimer le label non pas par le routeur de sortie, l'Egress, mais par l'avant-dernier. Cela permet d'éviter au routeur Egress une double itération : l'une dans sa LFIB et l'autre dans sa table de routage IP. L'opération de recherche sur le label dans sa LFIB est inutile, car dans tous les cas le routeur devra effectuer une recherche dans sa table de routage IP. En utilisant la fonctionnalité PHP, l'Egress doit simplement faire une recherche dans sa table de routage IP.

Par défaut, les routeurs Cisco font du penultimate popping. Source : [http://www.cisco.com/en/](http://www.cisco.com/en/US/docs/routers/asr9000/software/mpls/configuration/guide/gcasr9kldp.html) [US/docs/routers/asr9000/software/mpls/configuration/guide/gcasr9kldp.html](http://www.cisco.com/en/US/docs/routers/asr9000/software/mpls/configuration/guide/gcasr9kldp.html)

Pour constater ce phénomène, il suffit de revenir à la question 2 : quand R1 veut joindre la loopback de R4, c'est R3, qui est directement connecté à R4, qui supprime le label. On a donc du penultimate hop popping.

Si l'on faisait un traceroute entre deux adresses IP de lien (pas des loopback), comme 198.18.240.0- >198.18.240.11, on observerait que l'on perd un label MPLS supplémentaire (R2 supprimerait le label) ce qui correspond bien au comportement du PHP.

### <span id="page-9-1"></span>**6 Question 5**

Cette commande permet d'activer ou de désactiver la propagation du TTL depuis le paquet IP original vers le header MPLS. La désactivation de cette propagation est utilisée par les opérateurs qui veulent masquer les tunnels MPLS de leurs réseaux.

Par défaut, les routeurs Cisco propagent le TTL IP vers MPLS. Source : [http://www.cisco.com/](http://www.cisco.com/en/US/docs/ios/mpls/command/reference/mp_m1.html#wp1013846) [en/US/docs/ios/mpls/command/reference/mp\\_m1.html#wp1013846](http://www.cisco.com/en/US/docs/ios/mpls/command/reference/mp_m1.html#wp1013846)

Quand la fonctionnalité est activée, un traceroute met en évidence tous les routeurs d'un chemin comme nous l'avons vu lors des questions précédentes.

Il suffit de désactiver la fonctionnalité sur l'Ingress pour qu'elle soit prise en compte. En effet, quelle que soit la configuration des autres routeurs, seule celle de l'Ingress compte : si ce dernier met un TTL fixe (255 sur Cisco, mais cela change selon les équipementiers) car la propagation est désactivée, il est ensuite trop tard pour revenir sur ce choix.

Illustration : nous désactivons le propagate-ttl sur R1 et nous faisons un traceroute vers R4 :

traceroute 198.18.63.254 source 198.18.15.254

1 198.18.240.7 [MPLS: Label 23 Exp 0] 12 msec 8 msec 8 msec

2 198.18.240.11 48 msec \* 8 msec

On constate bien que l'absence de la propagation du TTL du paquet IP original vers le header MPLS. Cela fait que les routeurs intermédiaires du tunnel MPLS (ici : R2) disparaissent du traceroute.

<span id="page-10-0"></span>Cette commande permet de spécifier comment une réponse ICMP à un paquet ayant un TTL expiré est renvoyée : on utilise MPLS ou la table de routage IP ? Plus précisément, elle permet de définir un seuil. Si le nombre de labels dans le paquet reçu est supérieur à ce seuil, alors le paquet sera commuté avec MPLS. Sinon, on utilisera le routage IP classique.

La commande mpls ip ttl-expiration pop 1 est la commande la plus utilisée par les opérateurs pour activer le transfert (forward) basé sur plusieurs labels.

Le détail de la fonctionnalité est donné en : [http://www.cisco.com/en/US/docs/ios/mpls/](http://www.cisco.com/en/US/docs/ios/mpls/command/reference/mp_m1.html#wp1013945) [command/reference/mp\\_m1.html#wp1013945](http://www.cisco.com/en/US/docs/ios/mpls/command/reference/mp_m1.html#wp1013945)

Vérification :

Dans un premier temps, on utilise la configuration par défaut, c'est-à-dire sans la fonctionnalité ttl-expiration pop.

On fait alors un traceroute de 100 paquets avec un TTL fixé à 1 entre la loopback de R1 et celle de R4. R2 va recevoir les paquets. Il va le supprimer et générer un message ICMP TTL expired pour chacun des 100 paquets. Ces paquets vont être transférés jusqu'à R4 qui va les renvoyer à R1 via R3 et R2.

Pour illustrer cela, nous regardons les statistiques de l'interface f1/0 (qui est connectée à R3) de R4 : on remarque que R4 a reçu les 100 paquets ICMP et les a retransmis par la même interface.

Avant (ligne « Route cache ») :

```
R4#show int F1/0 stats
```
FastEthernet1/0

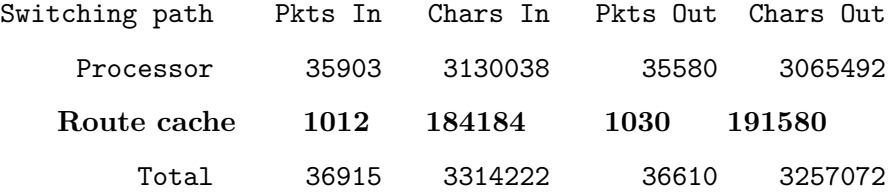

Commande utilisée :

```
R1#traceroute
Protocol [ip]:
Target IP address: 198.18.63.254
Source address: 198.18.15.254
Numeric display [n]:
Timeout in seconds [3]: 1
Probe count [3]: 100
```
Minimum Time to Live [1]: 1 Maximum Time to Live [30]: 1 Port Number [33434]: Loose, Strict, Record, Timestamp, Verbose[none]: Type escape sequence to abort. Tracing the route to 198.18.63.254

1 198.18.240.1 [MPLS: Label 24 Exp 0] 68 msec 44 msec 12 msec 12 msec 12 msec 8 msec 12 msec 8 msec 52 msec 8 msec 12 msec 44 msec 40 msec 8 msec 12 msec 12 msec 8 msec 44 msec 44 msec 12 msec 12 msec 12 msec 8 msec 12 msec 12 msec [...]

Après (ligne « Route cache ») :

R4#show int F1/0 stats

FastEthernet1/0

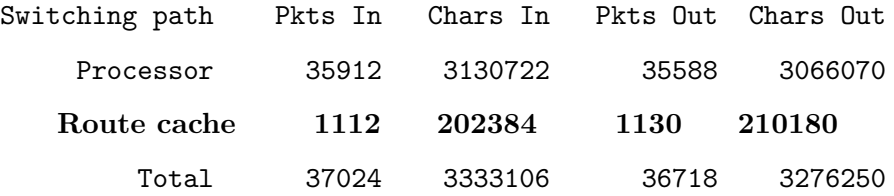

On voit bien qu'il y a eu précisément 100 paquets reçus et réémis.

Illustration :

| 872 883,001385  | 198.18.240.1 | 198.18.15.254 | <b>I CMP</b> | 182 Time-to-live exceeded (Time to live exceeded in transit) |
|-----------------|--------------|---------------|--------------|--------------------------------------------------------------|
| 873 883,003485  | 198.18.240.1 | 198.18.15.254 | <b>I CMP</b> | 186 Time-to-live exceeded (Time to live exceeded in transit) |
| 874 883.014095  | 198.18.240.1 | 198.18.15.254 | <b>I CMP</b> | 182 Time-to-live exceeded (Time to live exceeded in transit) |
| 875 883.016121  | 198.18.240.1 | 198.18.15.254 | <b>I CMP</b> | 186 Time-to-live exceeded (Time to live exceeded in transit) |
| 876 883,026672  | 198.18.240.1 | 198.18.15.254 | <b>I CMP</b> | 182 Time-to-live exceeded (Time to live exceeded in transit) |
| 877 883,028701  | 198.18.240.1 | 198.18.15.254 | <b>I CMP</b> | 186 Time-to-live exceeded (Time to live exceeded in transit) |
| 878 883, 039235 | 198.18.240.1 | 198.18.15.254 | <b>I CMP</b> | 182 Time-to-live exceeded (Time to live exceeded in transit) |
| 879 883,041262  | 198.18.240.1 | 198.18.15.254 | <b>I CMP</b> | 186 Time-to-live exceeded (Time to live exceeded in transit) |
| 880 883, 053824 | 198.18.240.1 | 198.18.15.254 | <b>I CMP</b> | 182 Time-to-live exceeded (Time to live exceeded in transit) |
| 881 883,055877  | 198.18.240.1 | 198.18.15.254 | <b>I CMP</b> | 186 Time-to-live exceeded (Time to live exceeded in transit) |
| 882 883,066387  | 198.18.240.1 | 198.18.15.254 | <b>I CMP</b> | 182 Time-to-live exceeded (Time to live exceeded in transit) |
| 883 883,068413  | 198.18.240.1 | 198.18.15.254 | <b>I CMP</b> | 186 Time-to-live exceeded (Time to live exceeded in transit) |
| 884 883,078918  | 198.18.240.1 | 198.18.15.254 | <b>I CMP</b> | 182 Time-to-live exceeded (Time to live exceeded in transit) |
| 885 883,080975  | 198.18.240.1 | 198.18.15.254 | <b>I CMP</b> | 186 Time-to-live exceeded (Time to live exceeded in transit) |
| 886 883, 123212 | 198.18.240.1 | 198.18.15.254 | <b>I CMP</b> | 182 Time-to-live exceeded (Time to live exceeded in transit) |
| 887 883, 127298 | 198.18.240.1 | 198.18.15.254 | <b>I CMP</b> | 186 Time-to-live exceeded (Time to live exceeded in transit) |
| 888 883.142093  | 198.18.240.1 | 198.18.15.254 | <b>I CMP</b> | 182 Time-to-live exceeded (Time to live exceeded in transit) |
| 889 883.144119  | 198.18.240.1 | 198.18.15.254 | <b>I CMP</b> | 186 Time-to-live exceeded (Time to live exceeded in transit) |
| 890 883, 154602 | 198.18.240.1 | 198.18.15.254 | <b>I CMP</b> | 182 Time-to-live exceeded (Time to live exceeded in transit) |
| 891 883, 156695 | 198.18.240.1 | 198.18.15.254 | <b>I CMP</b> | 186 Time-to-live exceeded (Time to live exceeded in transit) |
| 892 883, 202934 | 198.18.240.1 | 198.18.15.254 | <b>I CMP</b> | 182 Time-to-live exceeded (Time to live exceeded in transit) |
| 893 883, 205024 | 198.18.240.1 | 198.18.15.254 | <b>I CMP</b> | 186 Time-to-live exceeded (Time to live exceeded in transit) |
| 894 883, 246997 | 198.18.240.1 | 198.18.15.254 | <b>I CMP</b> | 182 Time-to-live exceeded (Time to live exceeded in transit) |
| 895 883.251200  | 198.18.240.1 | 198.18.15.254 | <b>I CMP</b> | 186 Time-to-live exceeded (Time to live exceeded in transit) |
| 896 883.261651  | 198.18.240.1 | 198.18.15.254 | <b>I CMP</b> | 182 Time-to-live exceeded (Time to live exceeded in transit) |
| 897 883, 263699 | 198.18.240.1 | 198.18.15.254 | <b>I CMP</b> | 186 Time-to-live exceeded (Time to live exceeded in transit) |
| 898 883, 274133 | 198.18.240.1 | 198.18.15.254 | <b>I CMP</b> | 182 Time-to-live exceeded (Time to live exceeded in transit) |
| 899 883, 276184 | 198.18.240.1 | 198.18.15.254 | <b>I CMP</b> | 186 Time-to-live exceeded (Time to live exceeded in transit) |
| 900 883, 286646 | 198.18.240.1 | 198.18.15.254 | <b>I CMP</b> | 182 Time-to-live exceeded (Time to live exceeded in transit) |
| 901 883 288674  | 198 18 240 1 | 198 18 15 254 | <b>T CMD</b> | 186 Time-to-live exceeded (Time to live exceeded in transit) |

<span id="page-11-0"></span>Figure 4 – On observe que R4 reçoit bien les paquets ICMP expired

Dans un deuxième temps, on utilise la fonctionnalité ttl-expiration pop 1 et on reproduit l'expérience donnée ci-dessus. R2 va donc recevoir les 100 paquets. Puisqu'on a un seul label, R2 va poper le label et émettre des messages ICMP TTL expired en utilisant la table de routage IP. Cela fait que, dans ce cas, les messages ICMP vont être retransmis directement à R1 sans passer par R3 et R4.

Avant :

R4#show int F1/0 stats

#### FastEthernet1/0

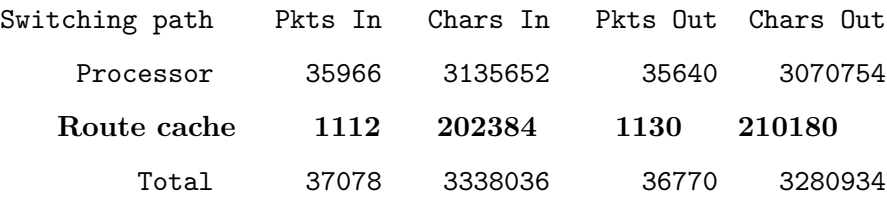

Commande utilisée :

```
R1#traceroute
```
Protocol [ip]:

Target IP address: 198.18.63.254

Source address: 198.18.15.254

Numeric display [n]:

Timeout in seconds [3]: 1

Probe count [3]: 100

Minimum Time to Live [1]: 1

Maximum Time to Live [30]: 1

Port Number [33434]:

Loose, Strict, Record, Timestamp, Verbose[none]:

Type escape sequence to abort.

Tracing the route to 198.18.63.254

1 198.18.240.1 [MPLS: Label 24 Exp 0] 32 msec 4 msec 4 msec 4 msec 4 msec 4 msec 8 msec 32 msec 4 msec 4 msec 4 msec 8 msec 8 msec 32 msec 4 msec 4 msec 8 msec 4 msec 4 msec 4 msec 40 msec 4 msec 4 msec 4 msec 4 msec 4 msec 40 msec 4 msec [...]

On remarque un RTT moyen inférieur à celui obtenu lors de la première étape ce qui tend à confirmer, dans le contexte de notre maquette (la réalité demanderait plus de prudence), que le chemin de retour est raccourci.

Après :

```
R4#show int F1/0 stats
```
FastEthernet1/0

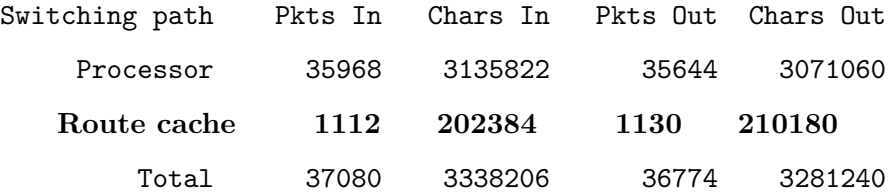

### <span id="page-13-0"></span>**8 Question 7**

Il y a quatre types de tunnels :

- 1. Explicit : support du RFC 4950 et activation du propagate-ttl. On voit donc chaque routeur et l'on sait qu'il y a un tunnel MPLS.
- 2. Implicit : pas de support du RFC 4950 et activation du propagate-ttl. On voit donc chaque routeur mais l'on ne sait pas qu'il y a un tunnel MPLS.
- 3. Opaque : support du RFC 4950 et désactivation du propagate-ttl. On voit donc uniquement le dernier routeur du tunnel MPLS ainsi que la destination et l'on sait qu'il y a un tunnel MPLS sans avoir les détails du tunnel (routeurs intermédiaires).
- 4. Invisible : pas de support du RFC 4950 et désactivation du propagate-ttl. On ne voit pas les routeurs intermédiaires du tunnel et l'on ne sait pas qu'il y a un tunnel MPLS sur le chemin.

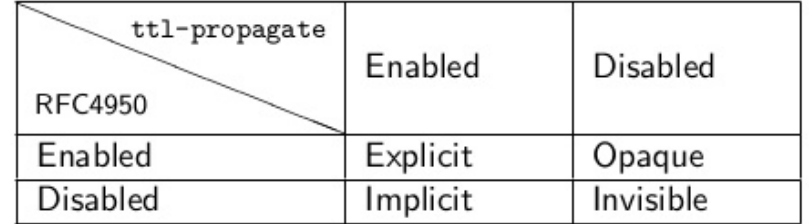

<span id="page-13-1"></span>Figure 5 – Les différents types de tunnels MPLS en fonction des fonctions supportées/activées. Source : <http://www.slideshare.net/edge7/slides-mpls-tunnel>.

Quand on utilise propagate-ttl sur l'Ingress, on obtient un tunnel explicit. Exemple : de la loopback de R1 à celle de R4.

R1#traceroute 198.18.63.254 source 198.18.15.254

1 198.18.240.1 [MPLS: Label 24 Exp 0] 8 msec 8 msec 8 msec

2 198.18.240.7 [MPLS: Label 23 Exp 0] 8 msec 8 msec 8 msec

3 198.18.240.11 8 msec \* 16 msec

Quand on désactive propagate-ttl sur l'Ingress, on obtient un tunnel opaque. Exemple : de la loopback de R1 à celle de R4.

#### R1#traceroute 198.18.63.254 source 198.18.15.254

1 198.18.240.7 [MPLS: Label 23 Exp 0] 8 msec 8 msec 44 msec 2 198.18.240.11 8 msec \* 8 msec

On ne peut pas obtenir les deux autres types de tunnels car cela nécessite de désactiver les extensions du RFC 4950 et il n'y a pas de commandes sur l'IOS pour faire ça. La seule solution est d'utiliser une ancienne image de l'IOS sortie avant la publication du RFC 4950.

Nous avons essayé quelques images (localisées avec un moteur de recherche et « intitle :"index of" IOS [7200] ») sans succès : même la version 12.0 de l'IOS de la série 7200 supporte les extensions du RFC 4950 ! Comme ce point n'est pas le plus fondamental de ce TP, nous n'avons pas insisté.

Par défaut, c'est-à-dire avec la propagation du TTL IP vers MPLS et la fonctionnalité ttl-expiration pop désactivée, les réponses echo-reply seront directement émises et transmises à la source (la machine qui a lancé l'echo request) alors que les messages ICMP TTL-expired seront transmis à la source en passant d'abord par le dernier routeur du tunnel. C'est ce que résume l'illustration suivante :

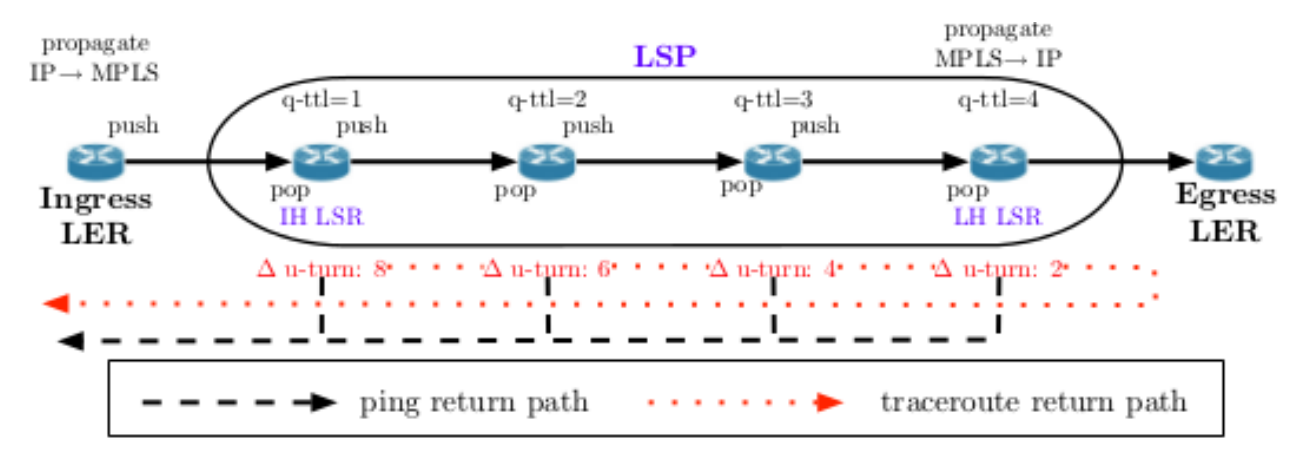

<span id="page-14-0"></span>FIGURE  $6$  – Différence de chemin  $A/R$  entre un echo request/reply et un ttl-expired. Source : [http://www.caida.org/publications/papers/2012/revealing\\_mpls\\_tunnels/revealing\\_mpls\\_](http://www.caida.org/publications/papers/2012/revealing_mpls_tunnels/revealing_mpls_tunnels.pdf) [tunnels.pdf](http://www.caida.org/publications/papers/2012/revealing_mpls_tunnels/revealing_mpls_tunnels.pdf).

Illustration entre la loopback de R1 et celle de R4 :

R1#traceroute Protocol [ip]: Target IP address: 198.18.63.254 Source address: 198.18.15.254 Numeric display [n]: Timeout in seconds [3]: 1 Probe count [3]: 1

```
Minimum Time to Live [1]:
Maximum Time to Live [30]:
Port Number [33434]:
Loose, Strict, Record, Timestamp, Verbose[none]:
Type escape sequence to abort.
Tracing the route to 198.18.63.254
```
1 198.18.240.1 [MPLS: Label 23 Exp 0] 32 msec 2 198.18.240.7 [MPLS: Label 23 Exp 0] 48 msec

3 198.18.240.11 8 msec

Avec une capture réseau, nous voyons que le message ICMP TTL-expired de R2 (198.18.240.1) revient avec un TTL de 251 :

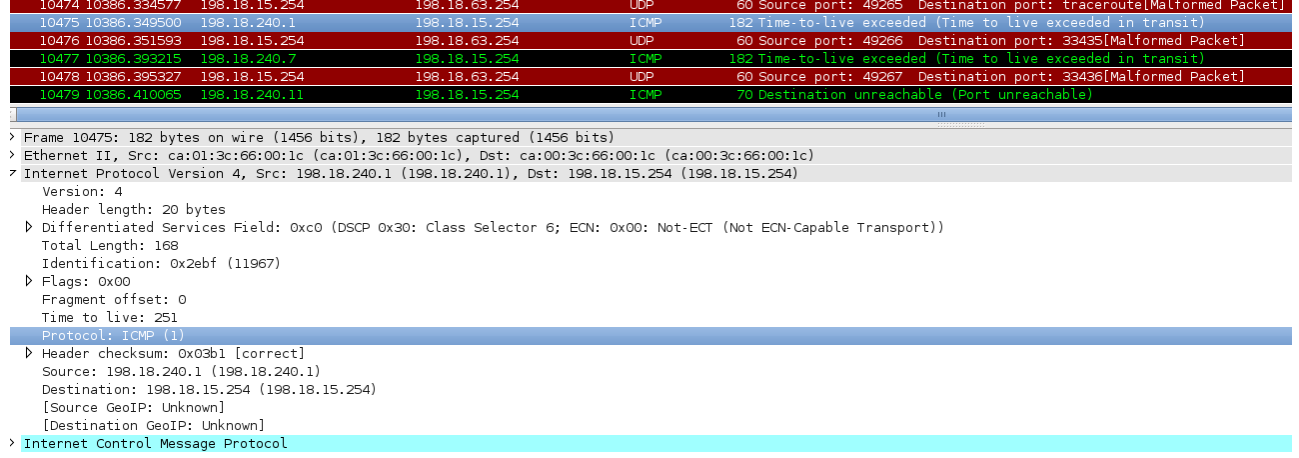

<span id="page-15-0"></span>Figure 7 – Quand R1 fait un traceroute vers R4, R2 envoie un ICMP TTL-expired avec un TTL de 251.

Or, un ping direct sur 198.18.240.1 nous indique qu'il n'y a pas de routeur intermédiaire entre R1

et R2 :

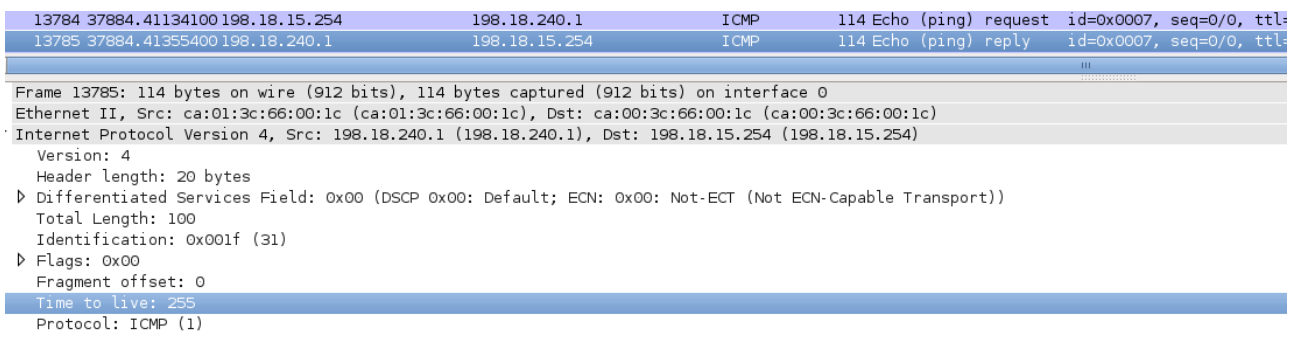

<span id="page-15-1"></span>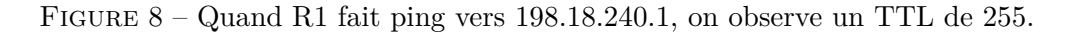

Donc le message ICMP ttl-expired a fait le tour de notre tunnel MPLS alors que l'echo reply est revenu directement.

Concernant le traceroute, R2 a reçu un paquet IP avec un TTL de 1. Il effectue la décrémentation avant transfert. Il se rend compte que le TTL est de 0. Il détruit le paquet et émet un message ICMP TTL-expired à destination de R1. Ce nouveau paquet IP a donc un TTL de 255. Le paquet arrive en R3, qui va décrémenter le TTL (254) puis transmettre le paquet à R4 qui va décrémenter le TTL (253) puis transmettre le paquet à R3 qui va décrémenter à nouveau le TTL (252) puis transmettre le paquet à R2 qui va décrémenter le TTL (251) puis transmettre à R1.

En excluant le dernier saut R2-> R1 du message ICMP, on se rend compte qu'il y a 3 routeurs intermédiaires et que 198.18.240.11 est l'Egress d'un tunnel MPLS et que R2 et R3 sont aussi traversés par ce tunnel.

On pourra confirmer cela en analysant les TTL des autres messages ICMP TTL-expired (ceux de R3 et R4).

C'est sur cette différence entre les TTL que se base la détection des tunnels MPLS implicit.

### <span id="page-16-0"></span>**9 Question 8**

Le nouveau préfixe P5 sera 198.18.111.254.

Théoriquement, R4 devra annoncer la nouvelle loopback via OSPF puis on devrait avoir des échanges LDP.

Vérification : on obtient bien le comportement décrit ci-dessus.

|                                                                                                    | 10.000000000                                      | 198.18.240.11                                 | 224.0.0.5                                                          | <b>OSPF</b> | 134 LS Update                                     |  |  |  |  |  |
|----------------------------------------------------------------------------------------------------|---------------------------------------------------|-----------------------------------------------|--------------------------------------------------------------------|-------------|---------------------------------------------------|--|--|--|--|--|
|                                                                                                    | 2 2.508559000                                     | 198.18.240.10                                 | 224.0.0.5                                                          | <b>OSPF</b> | 78 LS Acknowledge                                 |  |  |  |  |  |
|                                                                                                    | 3 5.252599000                                     | 198.18.63.254                                 | 198.18.47.254                                                      | <b>LDP</b>  | 109 Address Message Label Mapping Message         |  |  |  |  |  |
|                                                                                                    | 45.254738000                                      | 198.18.47.254                                 | 198.18.63.254                                                      | <b>TCP</b>  | 60 ldp > 18503 [ACK] Seq=1 Ack=56 Win=3677 Len=0  |  |  |  |  |  |
|                                                                                                    | 5 8.187550000                                     | 198.18.47.254                                 | 198.18.63.254                                                      | <b>LDP</b>  | 92 Label Mapping Message                          |  |  |  |  |  |
|                                                                                                    | 68.189612000                                      | 198.18.63.254                                 | 198.18.47.254                                                      | <b>TCP</b>  | 60 18503 > ldp [ACK] Seq=56 Ack=39 Win=3676 Len=0 |  |  |  |  |  |
|                                                                                                    |                                                   |                                               |                                                                    |             |                                                   |  |  |  |  |  |
| > Frame 1: 134 bytes on wire (1072 bits), 134 bytes captured (1072 bits) on interface 0<br>Ethernet II, Src: ca:03:28:fe:00:lc (ca:03:28:fe:00:lc), Dst: IPv4mcast 00:00:05 (01:00:5e:00:00:05) * |                                                   |                                               |                                                                    |             |                                                   |  |  |  |  |  |
| > Internet Protocol Version 4, Src: 198.18.240.11 (198.18.240.11), Dst: 224.0.0.5 (224.0.0.5)                                                                                                    |                                                   |                                               |                                                                    |             |                                                   |  |  |  |  |  |
| <sup>7</sup> Open Shortest Path First                                                                                                    |                                                   |                                               |                                                                    |             |                                                   |  |  |  |  |  |
| D OSPF Header                                                                                                    |                                                   |                                               |                                                                    |             |                                                   |  |  |  |  |  |
| ▽ LS Update Packet                                                                                                    |                                                   |                                               |                                                                    |             |                                                   |  |  |  |  |  |
| Number of LSAs: 1                                                                                                    |                                                   |                                               |                                                                    |             |                                                   |  |  |  |  |  |
| ▽ LS Type: Router-LSA                                                                                                    |                                                   |                                               |                                                                    |             |                                                   |  |  |  |  |  |
| LS Age: 1 seconds                                                                                                    |                                                   |                                               |                                                                    |             |                                                   |  |  |  |  |  |
| Do Not Age: False                                                                                                    |                                                   |                                               |                                                                    |             |                                                   |  |  |  |  |  |
| $D$ Options: 0x22 (DC, E)                                                                                                    |                                                   |                                               |                                                                    |             |                                                   |  |  |  |  |  |
|                                                                                                    |                                                   | Link-State Advertisement Type: Router-LSA (1) |                                                                    |             |                                                   |  |  |  |  |  |
| Link State ID: 198.18.63.254                                                                                                    |                                                   |                                               |                                                                    |             |                                                   |  |  |  |  |  |
|                                                                                                    | Advertising Router: 198.18.63.254 (198.18.63.254) |                                               |                                                                    |             |                                                   |  |  |  |  |  |
|                                                                                                    | LS Sequence Number: 0x80000004                    |                                               |                                                                    |             |                                                   |  |  |  |  |  |
|                                                                                                    | LS Checksum: 0x19fd                               |                                               |                                                                    |             |                                                   |  |  |  |  |  |
|                                                                                                    | Length: 72                                        |                                               |                                                                    |             |                                                   |  |  |  |  |  |
|                                                                                                    | D Flags: 0x00                                     |                                               |                                                                    |             |                                                   |  |  |  |  |  |
|                                                                                                    | Number of Links: 4                                |                                               |                                                                    |             |                                                   |  |  |  |  |  |
|                                                                                                    |                                                   |                                               | ▶ Type: Stub   ID: 198.18.111.254  Data: 255.255.255.255 Metric: 1 |             |                                                   |  |  |  |  |  |
|                                                                                                    | ▷ Type: Stub                                      | ID: 198.18.63.254                             | Data: 255.255.255.255 Metric: 1                                    |             |                                                   |  |  |  |  |  |
|                                                                                                    |                                                   | D Type: Transit ID: 198.18.240.15             | Data: 198.18.240.14<br>Metric: 1                                   |             |                                                   |  |  |  |  |  |
|                                                                                                    |                                                   | D Type: Transit ID: 198.18.240.11             | Data: 198.18.240.11 Metric: 1                                      |             |                                                   |  |  |  |  |  |
|                                                                                                    |                                                   |                                               |                                                                    |             |                                                   |  |  |  |  |  |

<span id="page-16-1"></span>Figure 9 – R4 annonce sa nouvelle loopback en OSPF.

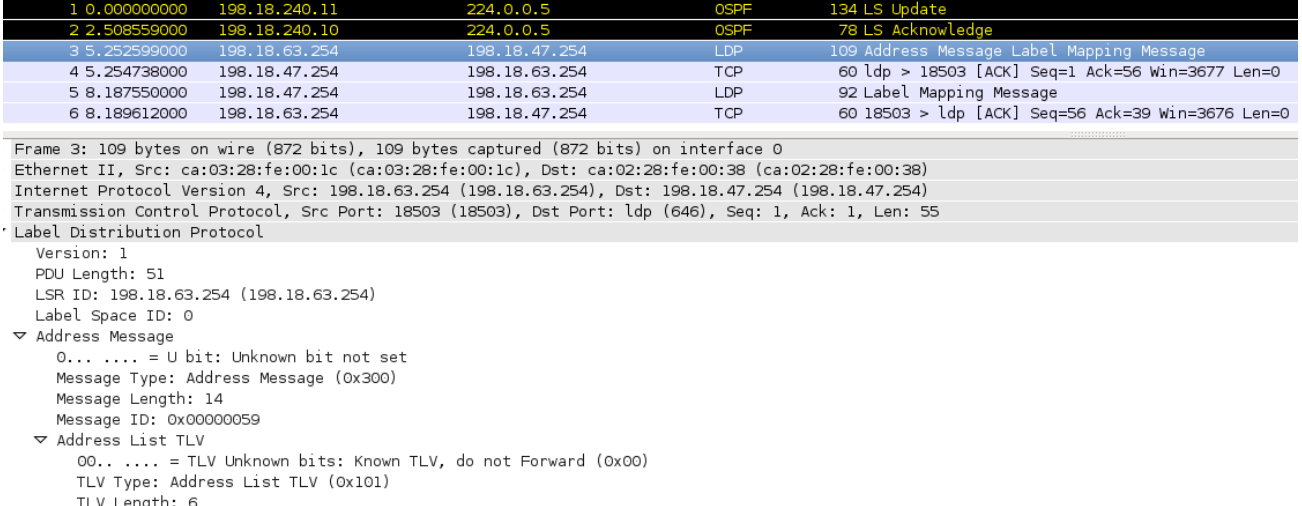

Address Family: IPv4 (1)

#### $\sqrt{\frac{1}{2}}$  Addresses

#### Address 1: 198.18.111. ▽ Label Mapping Message

- $0... ... = U \text{ bit: Unknown bit not set}$ Message Type: Label Mapping Message (0x400) Message Type: Easet Hap<br>Message Length: 23<br>Message ID: 0x0000005b
- D Forwarding Equivalence Classes TLV
- D Generic Label TLV

<span id="page-17-0"></span>Figure 10 – R4 annonce sa nouvelle loopback via LDP.

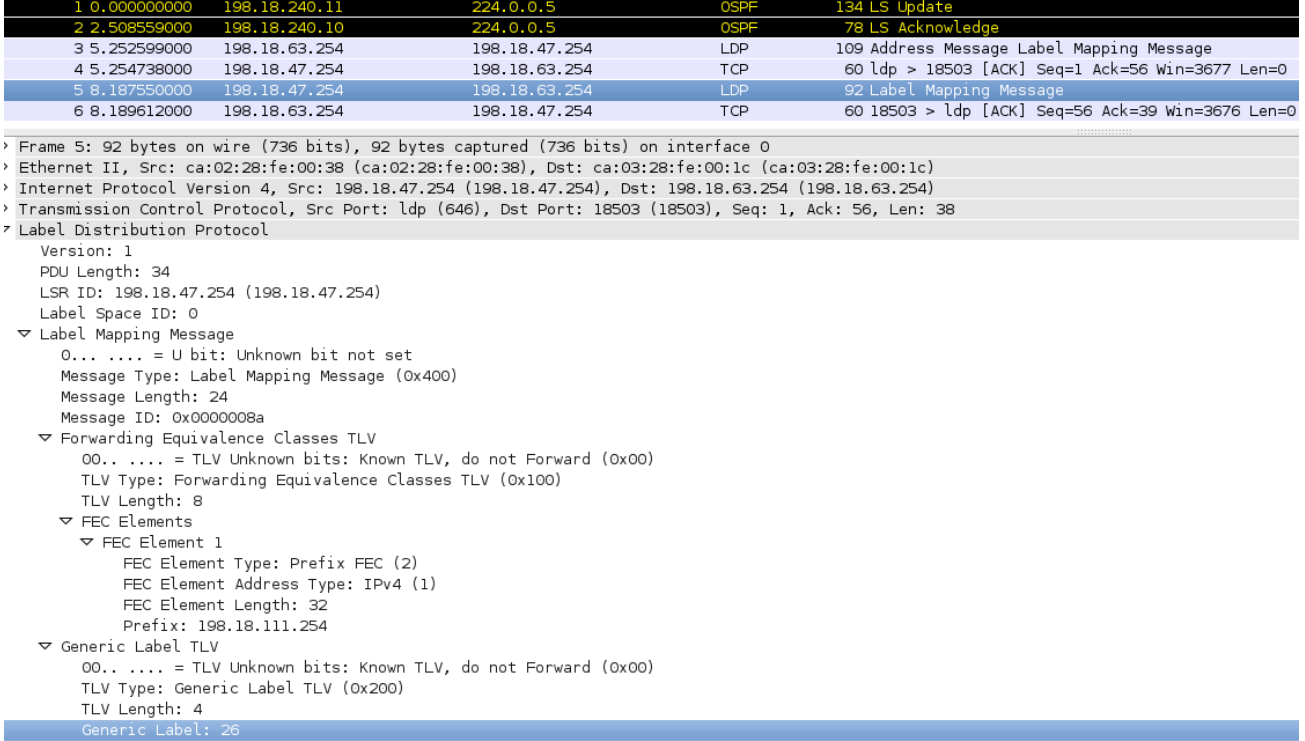

<span id="page-17-1"></span>Figure 11 – Attribution des labels pour la nouvelle loopback : pour transmettre des paquets à destination de la nouvelle loopback, R3 attend qu'ils soient tagués avec le label 26.

Non, l'attribution des labels n'est pas downstream on demand car, dans ce mode-là, un PDU LDP Request descend depuis l'Ingress et une réponse LDP Mapping remonte jusqu'à l'Ingress.

Or, dans notre cas, R4 ne répond pas à une requête mais informe spontanément ses voisins. On est donc dans un mode unsollicited downstream où c'est l'Egress qui initie le mapping.

<span id="page-18-0"></span>Théoriqement, des messages OSPF de type LS UPDATE seront émis et l'on constatera la disparition du lien R1<->R2. Puis, des échanges LDP devront aussi indiquer la disparition du voisin.

Vérification : on "éteint" l'interface f1/0 de R1.

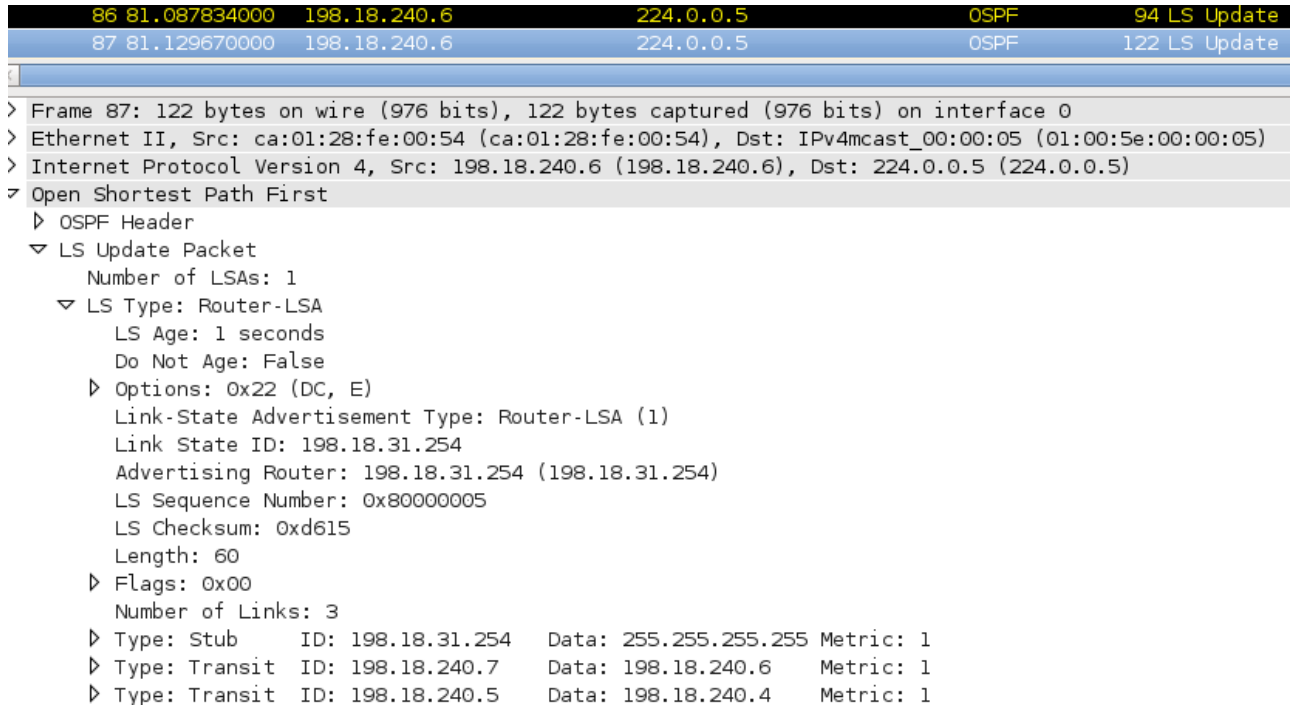

<span id="page-18-1"></span>Figure 12 – R2 émet un LS UPDATE dans lequel il n'annonce plus avoir un lien avec R1 (absence de 198.18.240.0 et de 198.18.15.254).

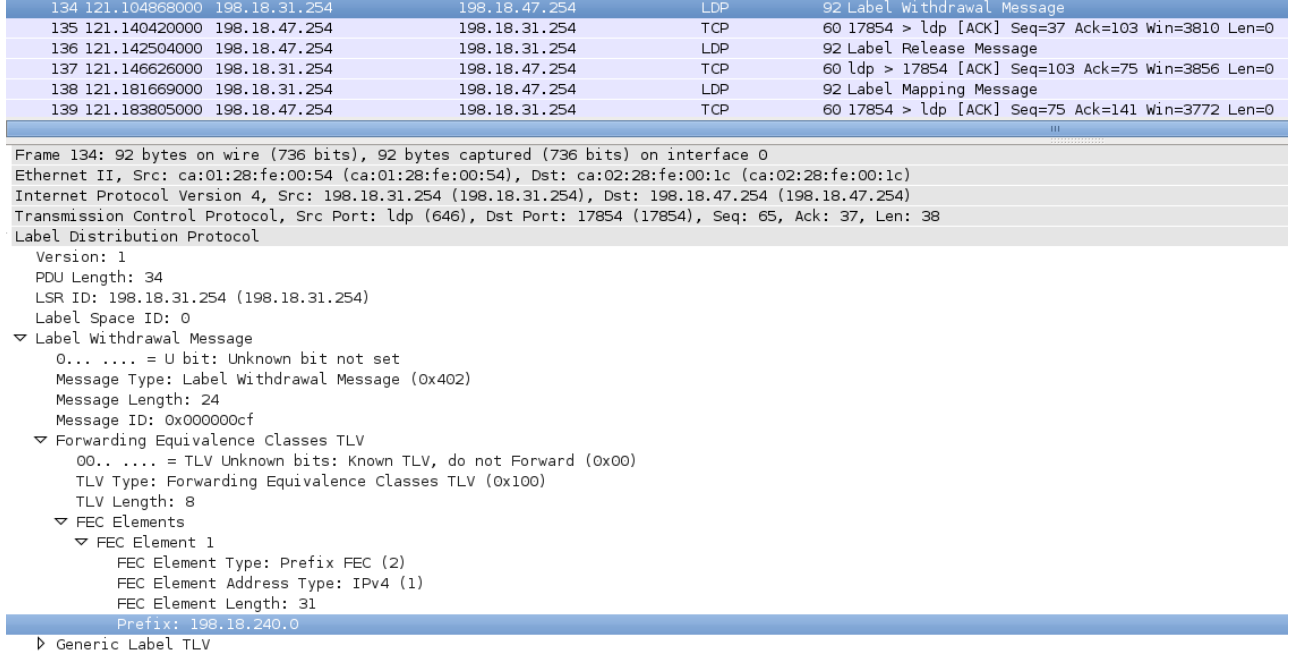

<span id="page-18-2"></span>Figure 13 – R2 annonce à R3 la disparition de R1 (198.18.240.0) avec un message LDP Withdrawal. R3 annonce la disparition d'un routeur en amont (R1) avec un message LDP Release

Dans le même temps, R1 annoncera aussi, à R5, en OSPF et via LDP, sa perte de connectivité avec R2.

On observe le même comportement (LS UPDATE puis LDP Withdrawal puis LDP Release) sur R5. Sur les autres routeurs, on aura LS UPDATE et LDP Release.

<span id="page-20-0"></span>Voici le schéma de notre maquette avec la capacité réservable pour chaque lien.

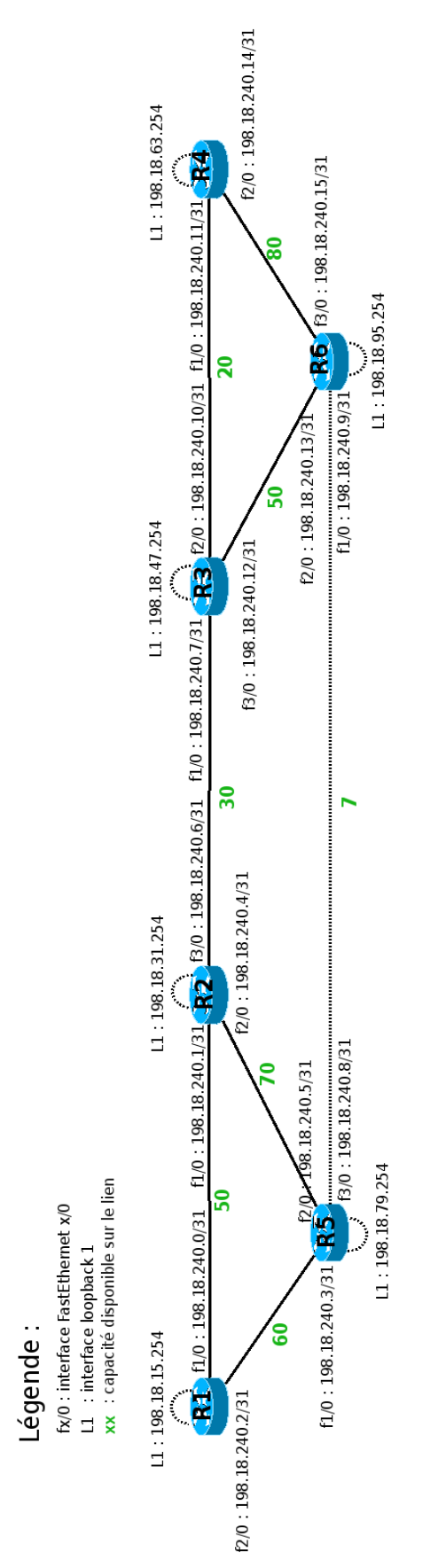

<span id="page-20-1"></span>Figure 14 – Schéma de notre maquette avec la capacité réservable sur chaque lien. D'après l'énoncé.

Notes :

- Sur chaque lien, nous n'avons pas l'égalité « capacité réservable = capacité réelle » car nous avons laissons de la place pour le trafic best-effort comme cela est recommandé.
- Dans un premier temps, nous avons un seul niveau de priorité.

Pour mettre en œuvre l'ingénierie de trafic sur notre maquette, il faut activer les tunnels TE et OSPF-TE puis indiquer, pour chaque lien, la capacité réservable. Sur les routeurs Cisco, cela se fait avec les commandes suivantes (ici, sur R1) :

!Tunnels TE mpls traffic-eng

```
!OSPF-TE
router ospf 1
mpls traffic-eng router-id Loopback1
mpls traffic-eng area 0
```
!Pour chaque lien, la capacité réservable interface FastEthernet1/0 mpls ip mpls traffic-eng tunnels ip rsvp bandwidth 50000 50000

Les configurations intégrales de nos routeurs se trouvent en annexe 3.

On remarque que, dès l'activation d'OSPF-TE sur R1, celui-ci annonce de nouveaux LSA, des LSA-TE, qui se propagent dans toute notre maquette. Ici, sur R4 :

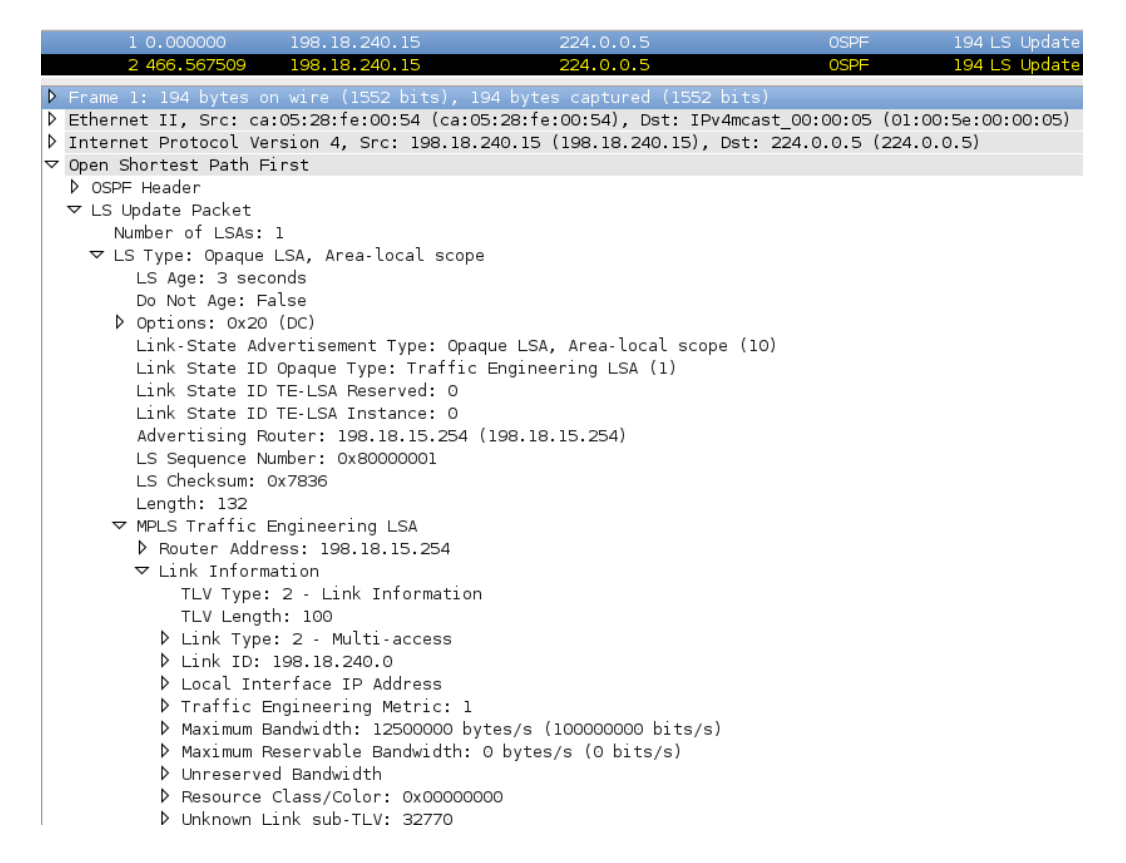

<span id="page-22-0"></span>Figure 15 – R1 annonce la capacité du lien R1<->R2 mais indique une capacité réservable nulle.

Puis, quand on configure la capacité réservable sur le lien R1<->R2, R1 l'annonce dans ses LSA-TE. Toujours sur R4 :

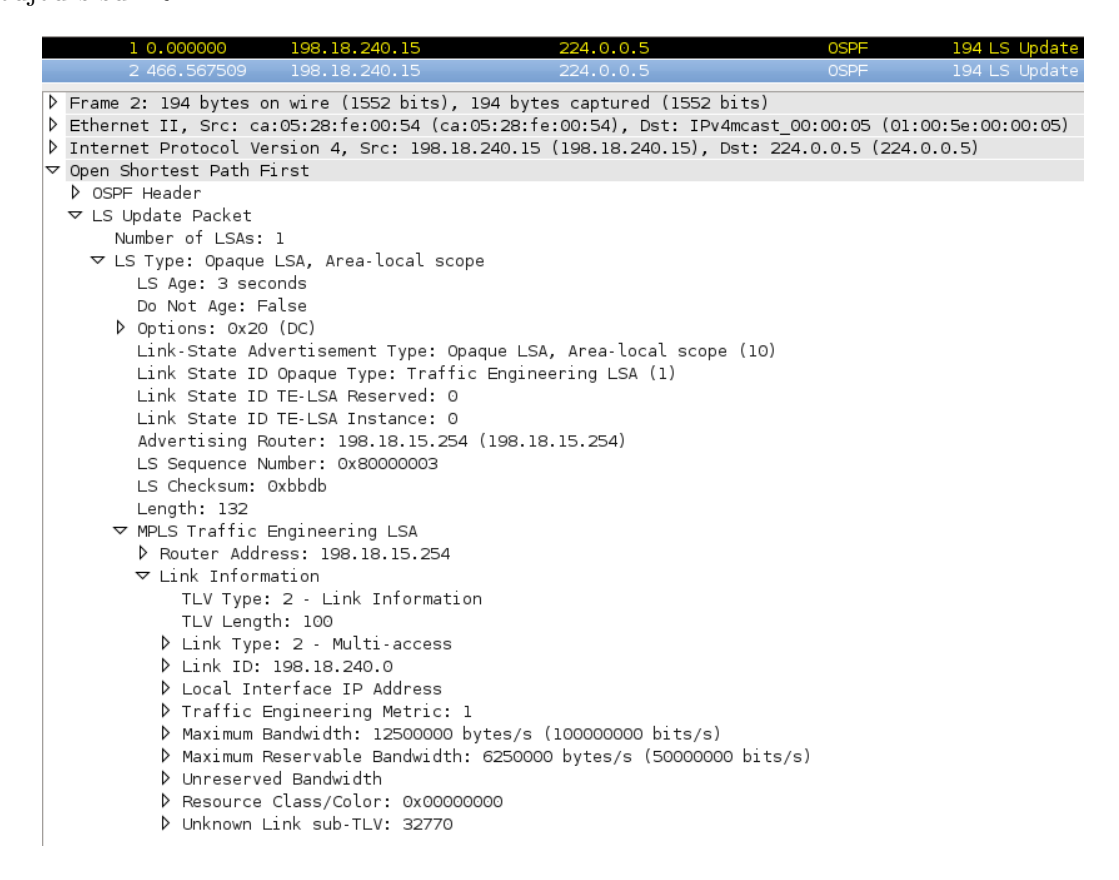

<span id="page-22-1"></span>FIGURE 16 – Maintenant, R1 annonce aussi la capacité réservable sur le lien R1<- $\geq$ R2.

Nous pouvons maintenant construire nos tunnels. Nous avons choisi de construire 3 tunnels :

- 1. T0, de R1 jusqu'à P4 : 30. Ce tunnel nous permettra de constater que ce n'est pas toujours le chemin le plus court qui est sélectionné mais celui qui répond d'abord à la contrainte de capacité.
- 2. T1, de R1 jusqu'à P3 : 3. Ce tunnel nous permettra de constater ce qui arrive quand le lien R2<->R3 n'a plus de capacité réservable.
- 3. T2, de R1 jusqu'à P6 : 15. Ce tunnel nous permettra de constater ce qui arrive quand une contrainte ne peut pas être satisfaite.

Créons T0 :

interface Tunnel0

ip unnumbered Loopback1

tunnel destination 198.18.63.254

tunnel mode mpls traffic-eng

tunnel mpls traffic-eng autoroute announce

```
tunnel mpls traffic-eng priority 1 1
```
tunnel mpls traffic-eng bandwidth 30000

tunnel mpls traffic-eng path-option 1 dynamic

no routing dynamic

Nous constatons qu'un PDU RSVP-TE de type PATH part de R1 jusqu'à R4 en passant par R2, R3 et R6. Illustrations sur R1 et R2 :

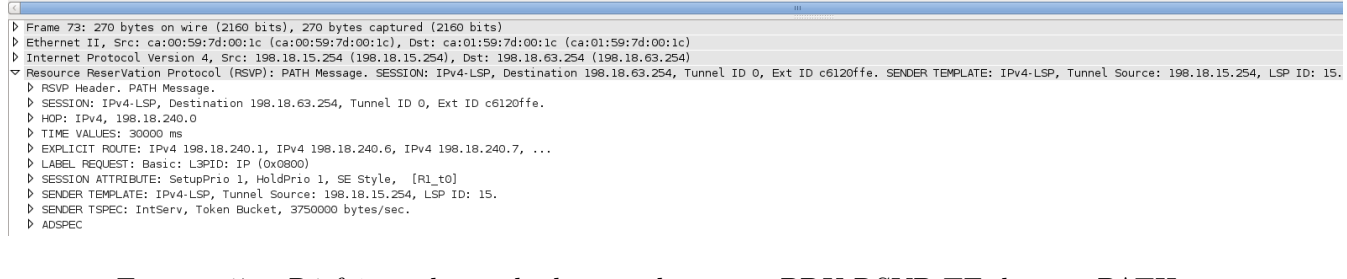

.<br>ESSION: IPv4·LSP, Destination 198.18.63.254. Tunnel ID O. Ext ID c612Offe. SENDER TEMPLA:

<span id="page-23-0"></span>Figure 17 – R1 fait sa demande de tunnel avec un PDU RSVP-TE de type PATH.

70 59.740876<br>
Newsman (2018) 198.18.5.254<br>
Newsman (2018) 198.18.5.254<br>
Newsman (2018) 198.18.19.254 bytes carbites in 2018) 254 Extra (2022 bits)<br>
Definement Prick Constant (2022 bits)<br>
Definement Prick Constant (2022 bit

<span id="page-23-1"></span>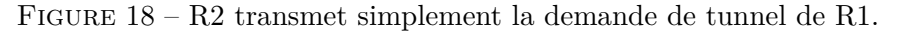

R4 est en mesure de satisfaire la demande et il répond donc à R1 avec un PDU RSVP-TE de type RESV. Cette fois-ci, le message est adressé au prochain nœud du chemin : R6.

- V Frame 4H; Hz Dyes on vire (1150 D1tS), 142 Dytes captured (1150 D1tS)<br>D Ethernet Protocol Version 4, Src: 198.18.240.14 (198.18.240.14), Dst: 198.18.240.15 (198.18.240.15)<br>→ Respurce ReserVation Protocol (RSVP): RESV Me Resource ReserVation Protocol (RSVP): RESV Message. SESSION: IPV4-LSP, Destin<br>
) RSVP Header. RESV Message.<br>
) SESSION: IPv4-LSP, Destination 198.18.63.254, Tunnel ID 0, Ext ID c6120ffe.<br>
) HOP: IPV4, 198.18.240.14<br>
) TIME
- 
- 
- 
- D LABEL: 0

<span id="page-24-0"></span>Figure 19 – R4 émet un PDU RSVP-TE de type RESV à destination de R6.

R6 peut satisfaire la demande et émet donc un nouveau PDU RSVP-TE RESV à R3.

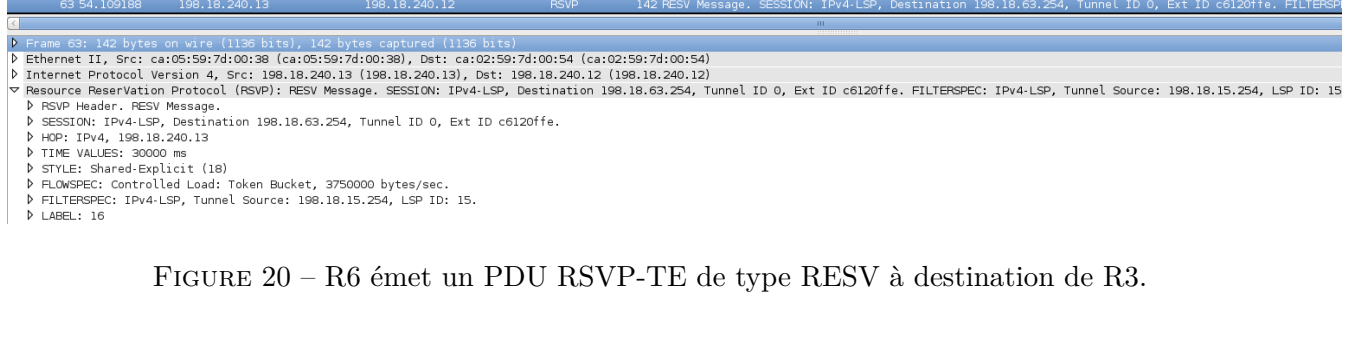

<span id="page-24-1"></span>Cela continue jusqu'à R1 :

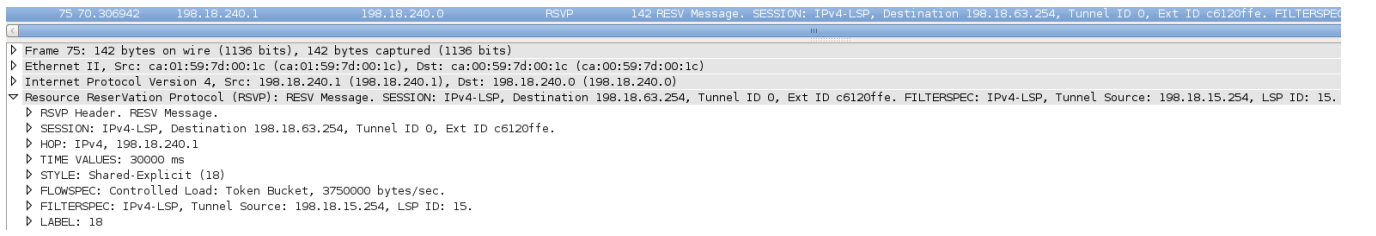

- 
- 

<span id="page-24-2"></span>Figure 21 – R1 reçoit le PDU RSVP-TE RESV de R2 et sait donc que son tunnel TE est prêt.

En parallèle, OSPF propage les nouvelles métriques TE pour tenir compte des changements concernant la capacité réservable sur les liens traversés. Exemple : R2 annonce qu'on ne peut plus réserver de capacité sur le lien R2<->R3 sauf si l'on est plus prioritaire que le précédent demandeur (comme R1 était en priorité 1, il faut être en priorité 0) :

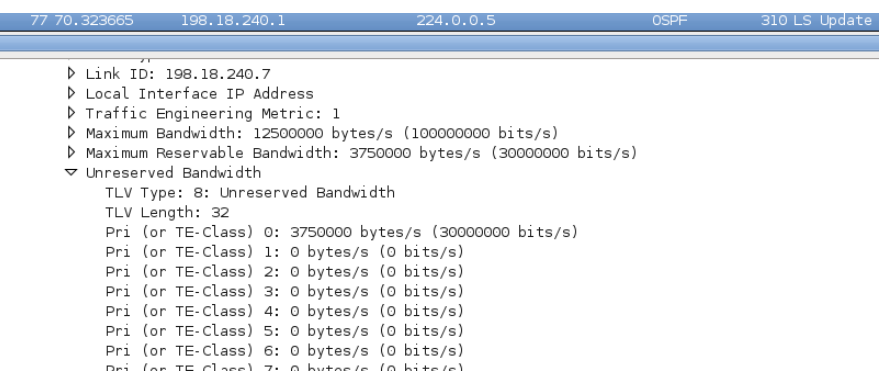

<span id="page-24-3"></span>Figure 22 – R2 annonce, en OSPF, que plus aucune capacité n'est réservable sur le lien R2<->R3.

On vérifie la bonne création du tunnel sur R1 : R1#show mpls traffic-eng tunnels Tunnel 0 Name: R1\_t0 (Tunnel0) Destination: 198.18.63.254 Status: Admin: up 0per: up Path: valid Signalling: connected path option 1, type dynamic (Basis for Setup, path weight 4) InLabel : -OutLabel : FastEthernet1/0, 18 RSVP Signalling Info: Src 198.18.15.254, Dst 198.18.63.254, Tun\_Id 0, Tun\_Instance 86 RSVP Path Info: My Address: 198.18.240.0 Explicit Route: 198.18.240.1 198.18.240.6 198.18.240.7 198.18.240.12 198.18.240.13 198.18.240.15 198.18.240.14 198.18.63.254 Record Route: NONE Tspec: ave rate=30000 kbits, burst=1000 bytes, peak rate=30000 kbits RSVP Resv Info: Record Route: NONE Fspec: ave rate=30000 kbits, burst=1000 bytes, peak rate=30000 kbits Shortest Unconstrained Path Info: Path Weight: 3 (TE) Explicit Route: 198.18.240.0 198.18.240.1 198.18.240.6 198.18.240.7 198.18.240.10 198.18.240.11 198.18.63.254 R1#traceroute 198.18.63.254 source 198.18.15.254 1 198.18.240.1 [MPLS: Label 16 Exp 0] 20 msec 40 msec 40 msec 2 198.18.240.7 [MPLS: Label 27 Exp 0] 80 msec 12 msec 12 msec 3 198.18.240.13 [MPLS: Label 27 Exp 0] 80 msec 44 msec 40 msec 4 198.18.240.14 44 msec \* 56 msec

On constate que le tunnel est en cours de fonctionnement et que, comme prévu, le chemin suivi n'est pas le plus court mais celui qui respecte la contrainte de capacité :  $R1 \lt -\gt R2 \lt -\gt R3 \lt -\gt R6 \lt -\gt R4$ .

Créons notre deuxième tunnel (T1) :

```
interface Tunnel1
ip unnumbered Loopback1
tunnel destination 198.18.47.254
tunnel mode mpls traffic-eng
tunnel mpls traffic-eng autoroute announce
tunnel mpls traffic-eng priority 1 1
tunnel mpls traffic-eng bandwidth 4000
tunnel mpls traffic-eng path-option 1 dynamic
no routing dynamic
  Nous passons le processus et nous regardons directement le résultat sur R1 :
R1#show mpls traffic-eng tunnels Tunnel 1
Name: R1_t1 (Tunnel1) Destination: 198.18.47.254
 Status:
   Admin: up 0per: up Path: valid Signalling: connected
   path option 1, type dynamic (Basis for Setup, path weight 12)
  InLabel : -
  OutLabel : FastEthernet2/0, 16
  RSVP Signalling Info:
      Src 198.18.15.254, Dst 198.18.47.254, Tun_Id 1, Tun_Instance 12
   RSVP Path Info:
     My Address: 198.18.240.2
     Explicit Route: 198.18.240.3 198.18.240.8 198.18.240.9 198.18.240.13
                     198.18.240.12 198.18.47.254
     Record Route: NONE
     Tspec: ave rate=4000 kbits, burst=1000 bytes, peak rate=4000 kbits
   RSVP Resv Info:
     Record Route: NONE
     Fspec: ave rate=4000 kbits, burst=1000 bytes, peak rate=4000 kbits
  Shortest Unconstrained Path Info:
   Path Weight: 2 (TE)
   Explicit Route: 198.18.240.0 198.18.240.1 198.18.240.6 198.18.240.7
                   198.18.47.254
```
27

R1#traceroute 198.18.47.254 source 198.18.15.254

1 198.18.240.3 [MPLS: Label 16 Exp 0] 44 msec 8 msec 8 msec

2 198.18.240.9 [MPLS: Label 28 Exp 0] 8 msec 12 msec 12 msec

3 198.18.240.12 8 msec \* 8 msec

On constate que le tunnel est fonctionnel. Comme il n'y a plus de capacité disponible sur le lien R2<->3 et que l'on n'est pas plus prioritaire que le créateur du tunnel précédent, on passe par le lien R5<->R6 qui, là encore, n'est pas le plus court chemin mais celui qui satisfait notre contrainte de capacité.

Créons notre dernier tunnel :

interface Tunnel2 ip unnumbered Loopback1 tunnel destination 198.18.95.254 tunnel mode mpls traffic-eng tunnel mpls traffic-eng autoroute announce tunnel mpls traffic-eng priority 1 1 tunnel mpls traffic-eng bandwidth 15000 tunnel mpls traffic-eng path-option 1 dynamic no routing dynamic Regardons le résultat sur R1 : R1#show mpls traffic-eng tunnels Tunnel 2 Name: R1\_t2 (Tunnel2) Destination: 198.18.95.254 Status: Admin: up Oper: down Path: not valid Signalling: Down path option 1, type dynamic Config Parameters: Bandwidth: 15000 kbps (Global) Priority: 1 1 Affinity: 0x0/0xFFFF Metric Type: TE (default) AutoRoute: enabled LockDown: disabled Loadshare: 15000 bw-based auto-bw: disabled Shortest Unconstrained Path Info: Path Weight: 3 (TE) Explicit Route: 198.18.240.0 198.18.240.1 198.18.240.6 198.18.240.7 198.18.240.12 198.18.240.13 198.18.95.254 Last Error: PCALC:: No path to destination, 198.18.95.254

Le tunnel n'est pas fonctionnel car la contrainte TE n'a pas pu être satisfaite : le lien R2<->R3 est "plein" et nous ne sommes pas plus prioritaires. De plus, la capacité que nous demandons ne peut pas être réservée sur le lien R5<->R6.

Notons qu'au niveau réseau, aucun paquet RSVP-TE n'a été émis. C'est tout à fait logique : en effectuant l'algorithme CSPF, R1 s'est rendu compte qu'aucun chemin respectant la contrainte n'était disponible.

Comme dernier exercice, augmentons la priorité de notre dernier tunnel :

```
interface Tunnel2
tunnel mpls traffic-eng priority 0 0
shutdown
no shutdown
  Cette fois-ci, notre demande a pu être satisfaite :
R1#show mpls traffic-eng tunnels Tunnel 2
Name: R1_t2 (Tunnel2) Destination: 198.18.95.254
 Status:
   Admin: up 0per: up Path: valid Signalling: connected
   path option 1, type dynamic (Basis for Setup, path weight 3)
 Config Parameters:
   Bandwidth: 15000 kbps (Global) Priority: 0 0 Affinity: 0x0/0xFFFF
   Metric Type: TE (default)
   AutoRoute: enabled LockDown: disabled Loadshare: 15000 bw-based
   auto-bw: disabled
 InLabel : -
 OutLabel : FastEthernet1/0, 16
 RSVP Signalling Info:
      Src 198.18.15.254, Dst 198.18.95.254, Tun_Id 2, Tun_Instance 40
   RSVP Path Info:
     My Address: 198.18.240.0
     Explicit Route: 198.18.240.1 198.18.240.6 198.18.240.7 198.18.240.12
                     198.18.240.13 198.18.95.254
     Record Route: NONE
```

```
Tspec: ave rate=15000 kbits, burst=1000 bytes, peak rate=15000 kbits
 RSVP Resv Info:
   Record Route: NONE
   Fspec: ave rate=15000 kbits, burst=1000 bytes, peak rate=15000 kbits
Shortest Unconstrained Path Info:
 Path Weight: 3 (TE)
 Explicit Route: 198.18.240.0 198.18.240.1 198.18.240.6 198.18.240.7
                  198.18.240.12 198.18.240.13 198.18.95.254
```
Quelques instants plus tard, notre premier tunnel tombe : réception d'un PDU RSVP-TE PATH ERROR : notre demande n'étant plus la plus prioritaire et en l'absence de liens alternatifs disposant d'une capacité réservable suffisante, il n'est plus possible de réserver 30 mégas sur le lien R2<->R3. Illustration :

```
Frame 967: 166 bytes on wire (1328 bits), 166 bytes captured (1328 bits)<br>Internet II, Src: ca:01:59:7d:00:1c (ca:01:59:7d:00:1c), bst: ca:00:59:7d:00:1c (ca:00:59:7d:00:1c)<br>Internet Protocol Version 4, Src: 198.18.240.1 (
Message Checksum: OXBC36 [correct]<br>Sending TTL: 255<br>Dessage length: 132<br>Dessage length: 132<br>Dessage length: 1225<br>Dessage length: 152, personal sense is a sense of the SENGR: 1PV4, Error code: Admission Control Failure , Va
D SENDER<br>D ADSPEC
```
<span id="page-29-0"></span>Figure 23 – R1 reçoit un PDU RSVP-TE PATH ERROR pour notre premier tunnel dont la contrainte ne peut plus être satisfaite.

```
Vérifions sur R1 :
R1#show mpls traffic-eng tunnels Tunnel 0
Name: R1_t0 (Tunnel0) Destination: 198.18.63.254
 Status:
   Admin: up Oper: down Path: not valid Signalling: Down
   path option 1, type dynamic
 Config Parameters:
   Bandwidth: 30000 kbps (Global) Priority: 1 1 Affinity: 0x0/0xFFFF
 Shortest Unconstrained Path Info:
   Path Weight: 3 (TE)
   Explicit Route: 198.18.240.0 198.18.240.1 198.18.240.6 198.18.240.7
                  198.18.240.10 198.18.240.11 198.18.63.254
   Prior LSP:
     ID: path option 1 [63]
     Removal Trigger: path error
```
Dès que l'on démonte/"éteint" ce dernier tunnel, le premier tunnel est remonté automatiquement.

Pour terminer, nous voulions faire des demandes de réservation de tunnels depuis plusieurs routeurs, pas seulement depuis R1. Après avoir supprimé le dernier tunnel de R1, nous avons tenté de le faire depuis R5 et avons obtenu le même résultat : sans priorité, on ne passe pas. Avec une priorité plus forte, on passe et le premier tunnel sur R1 tombe.

### <span id="page-31-0"></span>**12 Bibliographie**

Dans l'ordre d'utilisation.

- How to configure OSPF cost <https://supportforums.cisco.com/docs/DOC-5349>
- Multiprotocol Label Switching on Cisco Routers [http://www.wolf-lab.com/webAD/webedit/](http://www.wolf-lab.com/webAD/webedit/uploadfile/200793165456611.PDF) [uploadfile/200793165456611.PDF](http://www.wolf-lab.com/webAD/webedit/uploadfile/200793165456611.PDF)
- Revealing MPLS Tunnels Obscured from Traceroute [http://www.caida.org/publications/](http://www.caida.org/publications/papers/2012/revealing_mpls_tunnels/revealing_mpls_tunnels.pdf) [papers/2012/revealing\\_mpls\\_tunnels/revealing\\_mpls\\_tunnels.pdf](http://www.caida.org/publications/papers/2012/revealing_mpls_tunnels/revealing_mpls_tunnels.pdf)
- Course project for AANSW Revealing MPLS Tunnels Obscured from Traceroute [http://www.](http://www.slideshare.net/edge7/slides-mpls-tunnel) [slideshare.net/edge7/slides-mpls-tunnel](http://www.slideshare.net/edge7/slides-mpls-tunnel)
- MPLS Traffic Engineering [http://www.cisco.com/en/US/docs/ios/12\\_0s/feature/guide/](http://www.cisco.com/en/US/docs/ios/12_0s/feature/guide/TE_1208S.html#wp36136) [TE\\_1208S.html#wp36136](http://www.cisco.com/en/US/docs/ios/12_0s/feature/guide/TE_1208S.html#wp36136)

### <span id="page-32-0"></span>**A Annexes**

### <span id="page-32-1"></span>**A.1 Fichier de configuration Dynagen pour tout le TP**

```
[localhost]
   [[7200]]
       image = ./C7200 - AD.BINram = 256idlepc = 0x607335f0
   [[ROUTER R1]]
       model = 7200
       f1/0 = R2 f1/0f2/0 = R5 f1/0[[ROUTER R2]]
       model = 7200f2/0 = R5 f2/0f3/0 = R3 f1/0
   [[ROUTER R3]]
       model = 7200
       f2/0 = R4 f1/0f3/0 = R6 f2/0[[ROUTER R4]]
       model = 7200
       f2/0 = R6 f3/0[[ROUTER R5]]
       model = 7200
       f3/0 = R6 f1/0[[ROUTER R6]]
       model = 7200
```
### <span id="page-33-0"></span>**A.2 Commandes IOS pour tout le TP**

```
A.2.1 R1
enable
conf t
hostname R1
no ip domain lookup
int fastEthernet 1/0
ip address 198.18.240.0 255.255.255.254
mpls ip
no shutdown
exit
int fastEthernet 2/0
ip address 198.18.240.2 255.255.255.254
mpls ip
no shutdown
exit
int loopback 1
ip address 198.18.15.254 255.255.240.0
no shutdown
exit
router ospf 1
network 198.18.0.0 0.0.255.255 area 0
exit
ip cef
```
mpls label protocol ldp

```
A.2.2 R2
```
enable

conf t hostname R2 no ip domain lookup int fastEthernet 1/0 ip address 198.18.240.1 255.255.255.254 mpls ip no shutdown exit int fastEthernet 2/0 ip address 198.18.240.4 255.255.255.254 mpls ip no shutdown exit int fastEthernet 3/0 ip address 198.18.240.6 255.255.255.254 mpls ip no shutdown exit int loopback 1 ip address 198.18.31.254 255.255.240.0 no shutdown exit router ospf 1 network 198.18.0.0 0.0.255.255 area 0 exit ip cef

mpls label protocol ldp

```
A.2.3 R3
enable
conf t
hostname R3
no ip domain lookup
int fastEthernet 1/0
ip address 198.18.240.7 255.255.255.254
mpls ip
no shutdown
exit
int fastEthernet 2/0
ip address 198.18.240.10 255.255.255.254
mpls ip
no shutdown
exit
int fastEthernet 3/0
ip address 198.18.240.12 255.255.255.254
mpls ip
no shutdown
exit
int loopback 1
ip address 198.18.47.254 255.255.240.0
no shutdown
exit
router ospf 1
network 198.18.0.0 0.0.255.255 area 0
exit
ip cef
```

```
mpls label protocol ldp
```

```
A.2.4 R4
enable
conf t
hostname R4
no ip domain lookup
int fastEthernet 1/0
ip address 198.18.240.11 255.255.255.254
mpls ip
no shutdown
exit
int fastEthernet 2/0
ip address 198.18.240.14 255.255.255.254
mpls ip
no shutdown
exit
int loopback 1
ip address 198.18.63.254 255.255.240.0
no shutdown
exit
router ospf 1
network 198.18.0.0 0.0.255.255 area 0
exit
ip cef
mpls label protocol ldp
```

```
A.2.5 R5
enable
conf t
hostname R5
no ip domain lookup
int fastEthernet 1/0
ip address 198.18.240.3 255.255.255.254
mpls ip
no shutdown
exit
int fastEthernet 2/0
ip address 198.18.240.5 255.255.255.254
mpls ip
no shutdown
exit
int fastEthernet 3/0
bandwidth 10000 !restreindre le lien R5-R6 à 10 mégas
ip address 198.18.240.8 255.255.255.254
mpls ip
no shutdown
exit
int loopback 1
ip address 198.18.79.254 255.255.240.0
no shutdown
exit
router ospf 1
network 198.18.0.0 0.0.255.255 area 0
exit
ip cef
mpls label protocol ldp
```

```
A.2.6 R6
```

```
enable
conf t
hostname R6
no ip domain lookup
int fastEthernet 1/0
ip address 198.18.240.9 255.255.255.254
bandwidth 10000 !restreindre le lien R5-R6 à 10 mégas
mpls ip
no shutdown
exit
int fastEthernet 2/0
ip address 198.18.240.13 255.255.255.254
mpls ip
no shutdown
exit
int fastEthernet 3/0
ip address 198.18.240.15 255.255.255.254
mpls ip
no shutdown
exit
int loopback 1
ip address 198.18.95.254 255.255.240.0
no shutdown
exit
router ospf 1
network 198.18.0.0 0.0.255.255 area 0
exit
ip cef
mpls label protocol ldp
```
### <span id="page-39-0"></span>**A.3 Commandes IOS supplémentaires spécifiques à la question 10**

```
A.3.1 R1
en
conf t
mpls traffic-eng tunnels
router ospf 1
mpls traffic-eng router-id Loopback1
mpls traffic-eng area 0
exit
interface FastEthernet1/0
mpls ip
mpls traffic-eng tunnels
ip rsvp bandwidth 50000 50000
interface FastEthernet2/0
mpls ip
mpls traffic-eng tunnels
ip rsvp bandwidth 60000 60000
exit
exit
```
### <span id="page-40-0"></span>**A.3.2 R2**

en conf t mpls traffic-eng tunnels router ospf 1 mpls traffic-eng router-id Loopback1 mpls traffic-eng area 0 exit

```
interface FastEthernet1/0
mpls ip
mpls traffic-eng tunnels
ip rsvp bandwidth 50000 50000
```
interface FastEthernet2/0 mpls ip mpls traffic-eng tunnels ip rsvp bandwidth 70000 70000

interface FastEthernet3/0 mpls ip mpls traffic-eng tunnels ip rsvp bandwidth 30000 30000 exit exit

### <span id="page-41-0"></span>**A.3.3 R3**

en conf t mpls traffic-eng tunnels router ospf 1 mpls traffic-eng router-id Loopback1 mpls traffic-eng area 0 exit

```
interface FastEthernet1/0
mpls ip
mpls traffic-eng tunnels
ip rsvp bandwidth 30000 30000
```
interface FastEthernet2/0 mpls ip mpls traffic-eng tunnels ip rsvp bandwidth 20000 20000

interface FastEthernet3/0 mpls ip mpls traffic-eng tunnels ip rsvp bandwidth 50000 50000 exit exit

### <span id="page-42-0"></span>**A.3.4 R4**

```
en
conf t
mpls traffic-eng tunnels
router ospf 1
mpls traffic-eng router-id Loopback1
mpls traffic-eng area 0
exit
```

```
interface FastEthernet1/0
mpls ip
mpls traffic-eng tunnels
ip rsvp bandwidth 20000 20000
```
interface FastEthernet2/0 mpls ip mpls traffic-eng tunnels ip rsvp bandwidth 80000 80000 exit exit

### <span id="page-43-0"></span>**A.3.5 R5**

en conf t mpls traffic-eng tunnels router ospf 1 mpls traffic-eng router-id Loopback1 mpls traffic-eng area 0 exit

```
interface FastEthernet1/0
mpls ip
mpls traffic-eng tunnels
ip rsvp bandwidth 60000 60000
```
interface FastEthernet2/0 mpls ip mpls traffic-eng tunnels ip rsvp bandwidth 70000 70000

interface FastEthernet3/0 mpls ip mpls traffic-eng tunnels ip rsvp bandwidth 7000 7000 exit exit

### <span id="page-44-0"></span>**A.3.6 R6**

en conf t mpls traffic-eng tunnels router ospf 1 mpls traffic-eng router-id Loopback1 mpls traffic-eng area 0 exit

```
interface FastEthernet1/0
mpls ip
mpls traffic-eng tunnels
ip rsvp bandwidth 7000 7000
```
interface FastEthernet2/0 mpls ip mpls traffic-eng tunnels ip rsvp bandwidth 50000 50000

interface FastEthernet3/0 mpls ip mpls traffic-eng tunnels ip rsvp bandwidth 80000 80000 exit exit

# <span id="page-45-0"></span>**Table des figures**

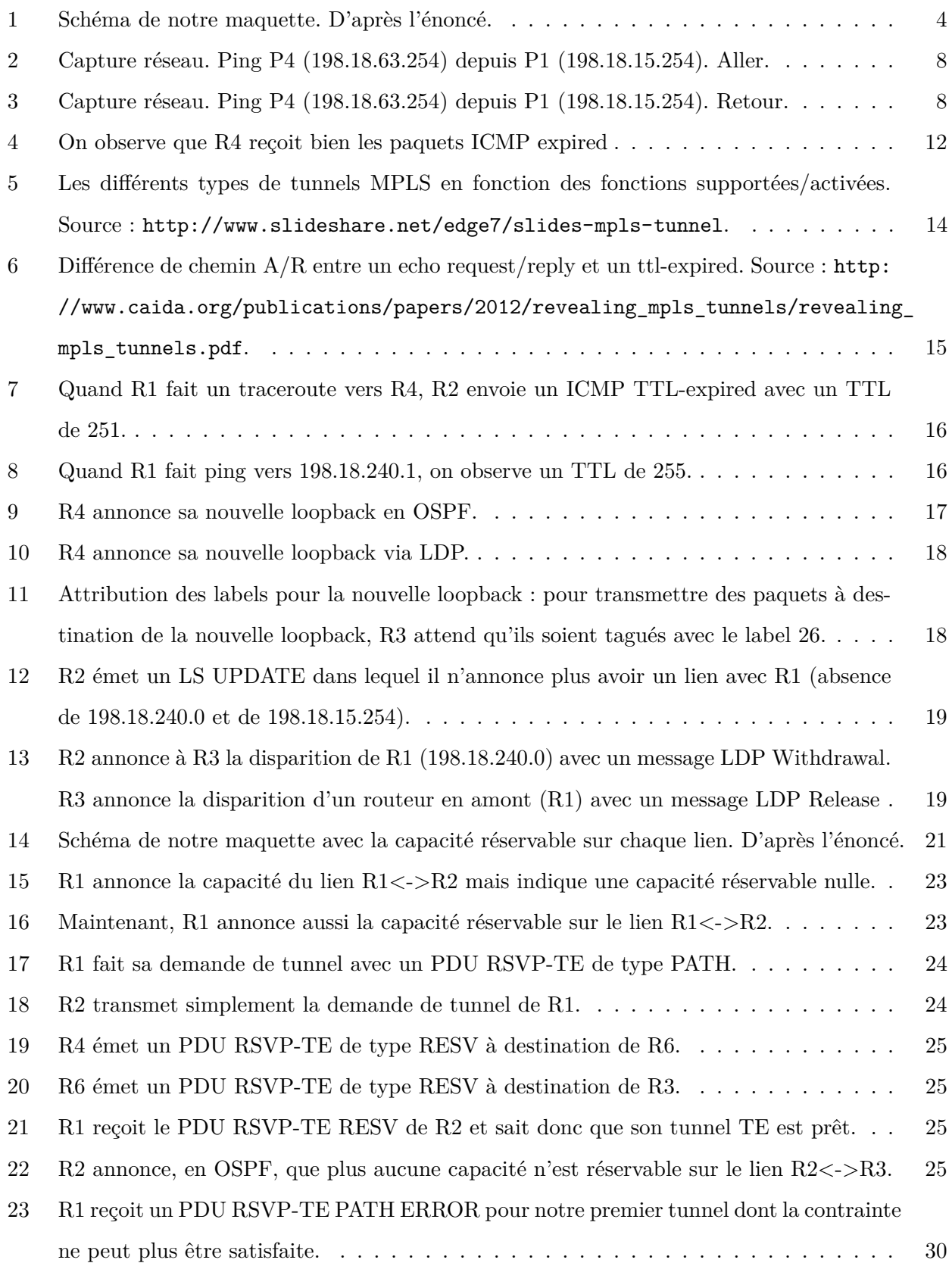

# <span id="page-46-0"></span>**Table des matières**

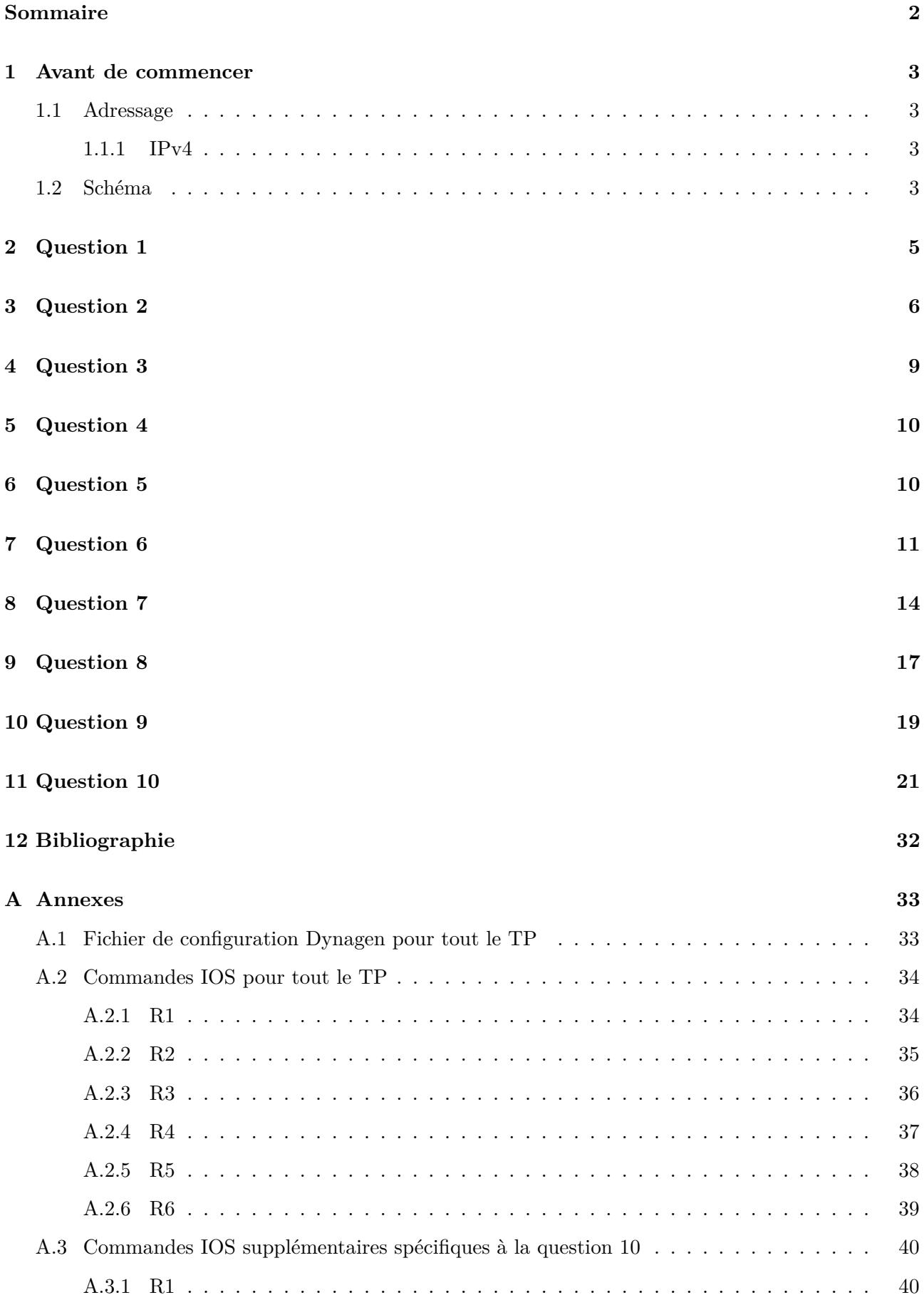

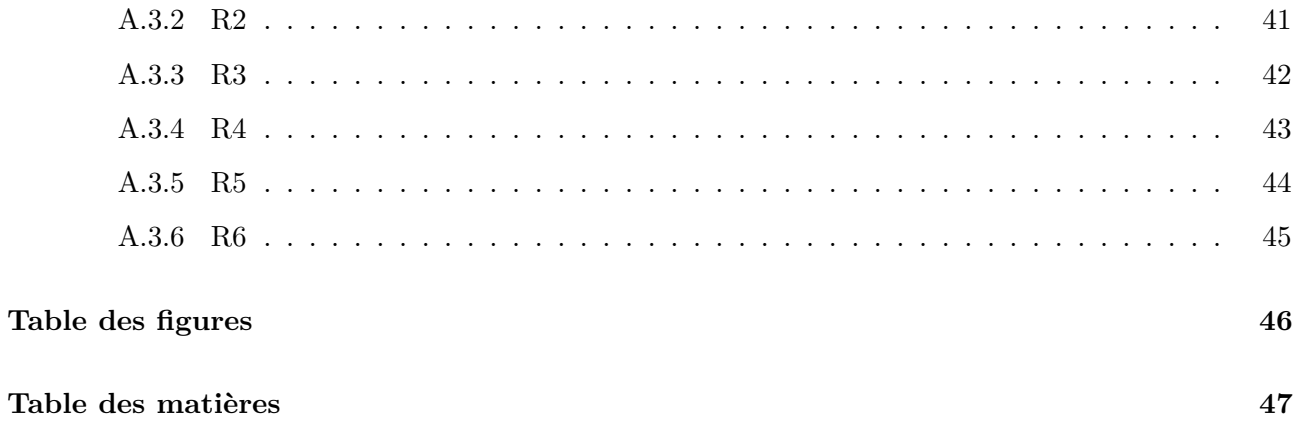